# **Accessing the Rako HUB from an external application.**

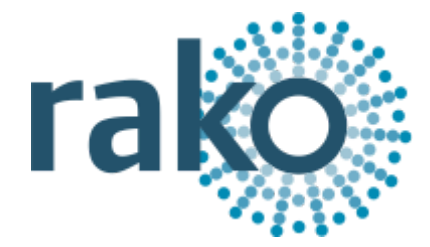

### **Contents**

1 [Introduction](#page-1-0) 2 [TCP](#page-1-1) 3 [BASIC](#page-2-0) BASIC [Commands](#page-2-1) (Client -> Hub) [SUB](#page-2-2) **[STATUS](#page-3-0) [SEND](#page-4-0)** BASIC [Commands](#page-5-0) **[QUERY](#page-7-0)** Room [Query](#page-8-0) [ROOM\\_TYPE](#page-8-1) [ROOM\\_MODE](#page-9-0) [Channel](#page-10-0) Query Level [Query](#page-12-0) RGB [Query](#page-13-0) **BASIC [Feedback](#page-16-0) (Hub -> Client)** [Feedback](#page-16-1) **[Tracker](#page-17-0)** [BASIC](#page-19-0) Notes 4 [JSON](#page-20-0) [Connection](#page-20-1) (JSON) [STATUS](#page-21-0) (JSON) [QUERY](#page-22-0) (JSON) [Command](#page-34-0) list (JSON) Send colour [\(JSON\)](#page-35-0) [Feedback](#page-37-0) [Feedback](#page-37-1) (JSON) [Tracker](#page-39-0) (JSON) 5 [UDP/IP](#page-41-0) UDP [Discover](#page-41-1)

6 [Compatibility](#page-41-2)

7 [Changelog](#page-44-0)

### <span id="page-1-0"></span>1 Introduction

The Rako HUB can be accessed via a TCP socket or the legacy interfaces specified in 'Accessing The Rako Bridge'. The API is intended for controlling Rako products from an external system. HTTP commands are available via the Rako Bridge API. The WRA-232 should be used for sending outbound 232/TCP/UDP messages from Rako.

### <span id="page-1-1"></span>2 TCP

*Products:*

*RK-HUB WK-HUB*

The TCP interface is available on port 9762. It can be used in BASIC or JSON mode. After the client connects, you must use the **SUB** message to select the protocol. Line termination can be the following: '\r', '\n' or '\r\n'. The encoding is UTF-8. Note: The legacy protocol uses port 9761 which is described in 'Accessing The Rako Bridge'.

Client to HUB commands are the following:

**SUB:** Must be sent as the first message to identify the client. Selects either BASIC or JSON.

**STATUS:** HUB identifiers and version info.

**SEND:** Transmit commands from the HUB.

**QUERY:** Query room data and levels info.

HUB to client feedback is provided in the following two ways:

**Feedback**: Triggered by "Button presses" may not result in a level change. Outputs all Rako commands.

**Tracker**: Occur when the level or scene of a dimmer changes. Only outputs level and scene changes.

## <span id="page-2-0"></span>3 BASIC

# <span id="page-2-1"></span>BASIC Commands (Client -> Hub)

For details on the JSON [Connection](#page-20-1) protocol, please refer to the [corresponding](#page-20-1) section later in this document.

### <span id="page-2-2"></span>SUB

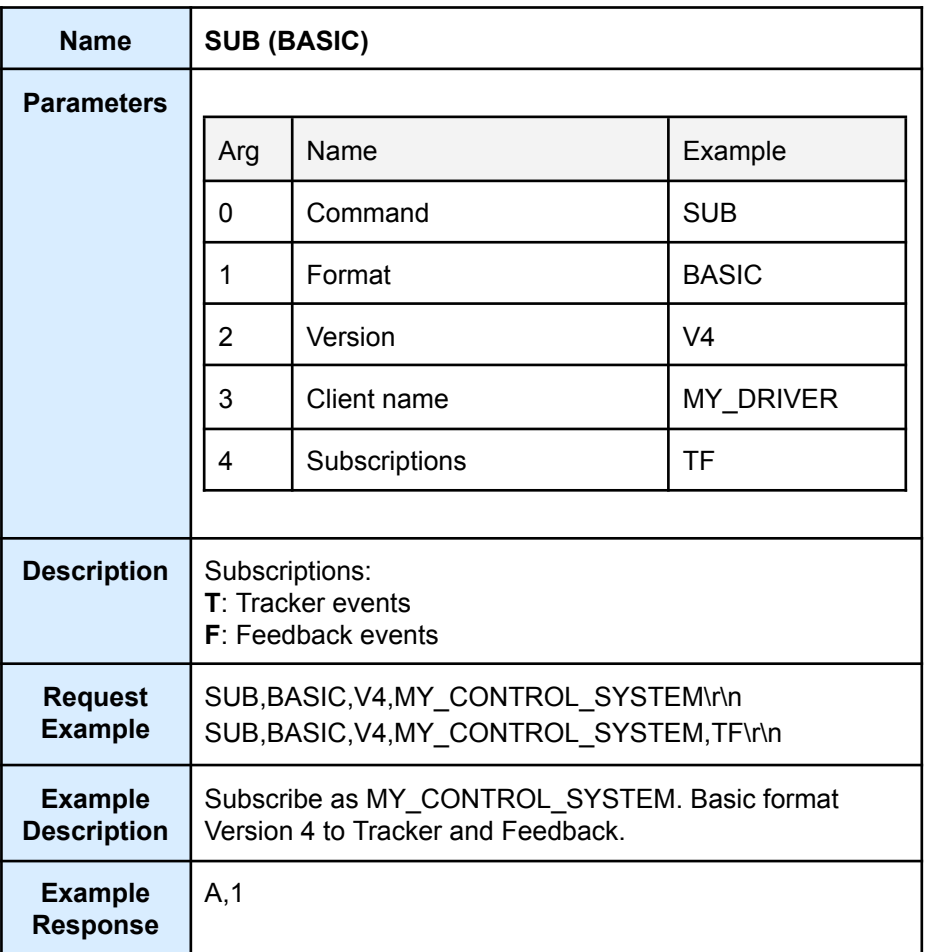

### <span id="page-3-0"></span>**STATUS**

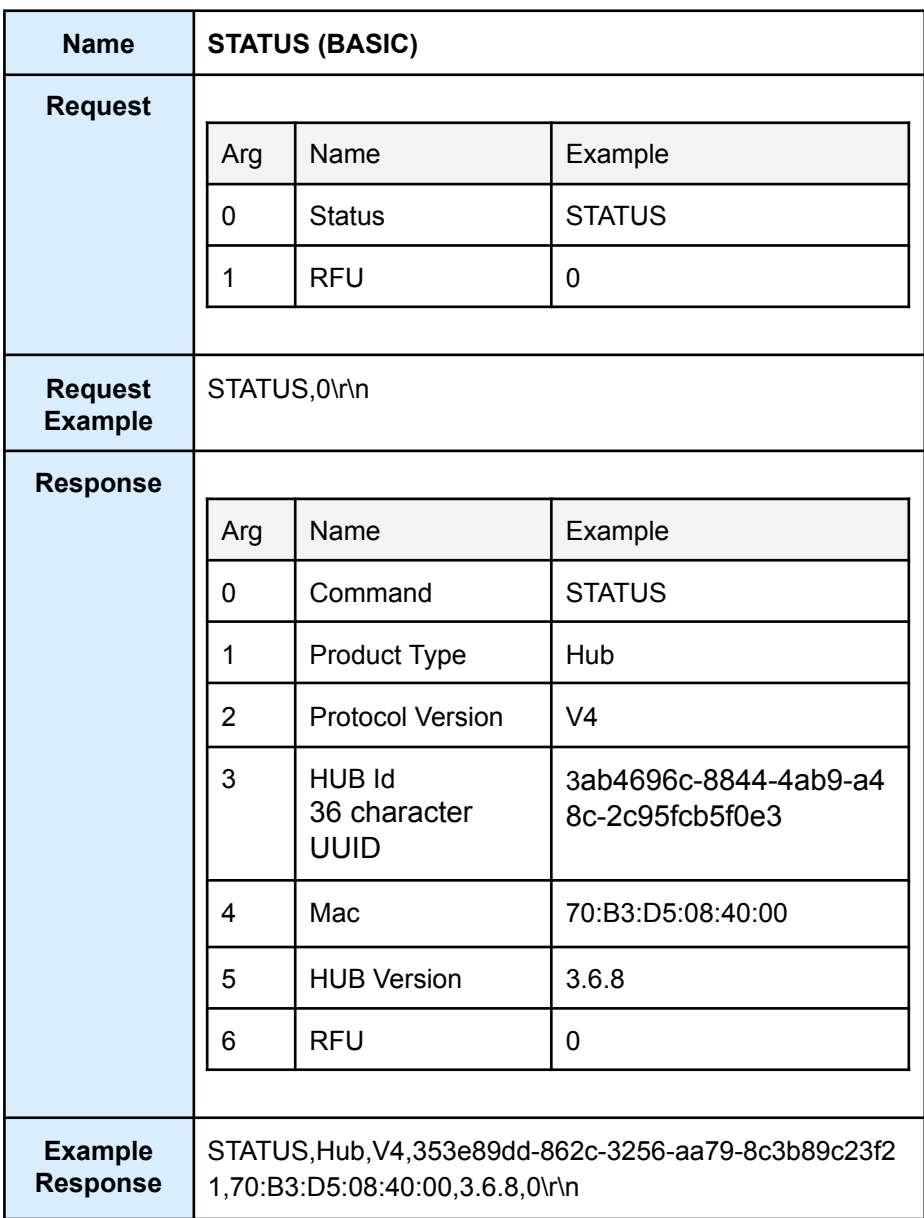

### <span id="page-4-0"></span>SEND

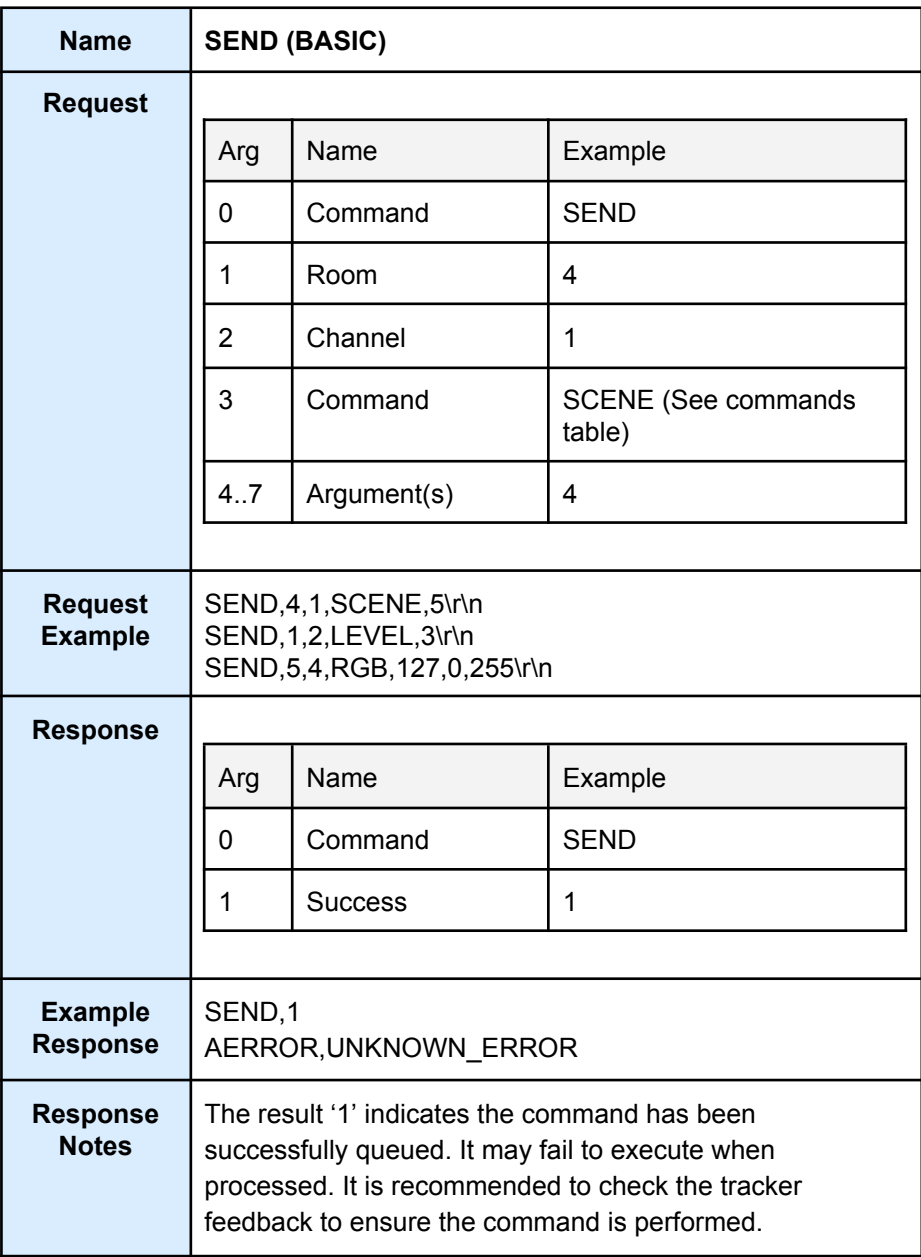

## <span id="page-5-0"></span>BASIC Commands

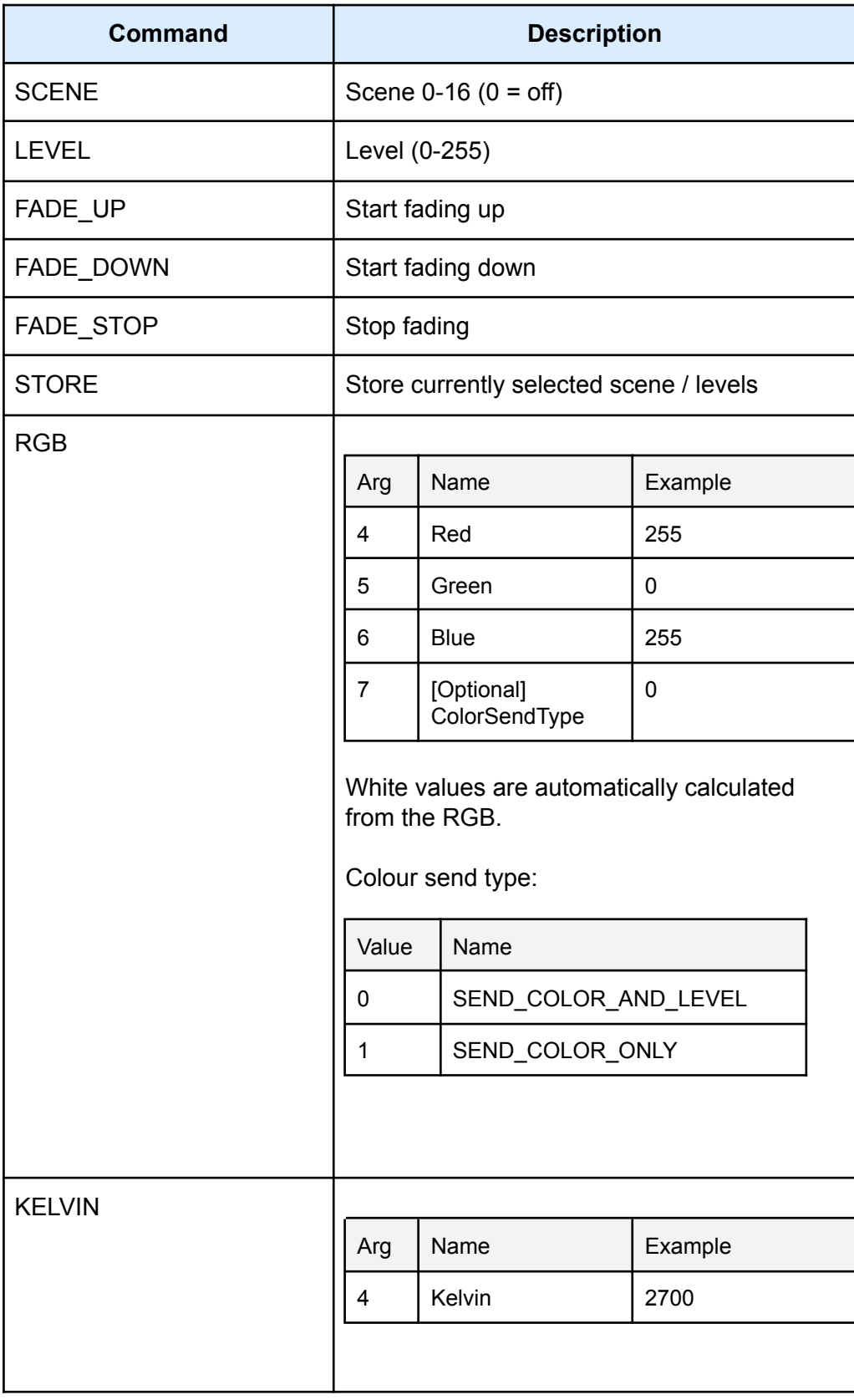

#### **RGB example**

RGB send/Example Response with RGBW strip on room 85 channel 6. Connection subscribed (SUB) with 'TF' flags.

```
SEND,85,6,RGB,150,255,255
F,85,8,LEVEL,123
F,85,6,LEVEL,210
F,85,7,LEVEL,210
F,85,9,LEVEL,255
SEND,1
T,85,8,LEV,150,123,168,0
T,85,6,LEV,255,210,280,0
T,85,7,LEV,0,210,1310,0
T,85,9,LEV,0,255,1591,0
```
User sends the 'SEND' command. Hub replies with 4 'F' feedback commands are sent with roughly 500ms delay. Hub replies with SEND,1. Hub replies with 4 'T' tracker messages showing current and target levels.

© Rako Controls Ltd 2024 Rev 0.3.0 Page 7/45

### <span id="page-7-0"></span>QUERY

Strings with invalid characters for CSV will be escaped, when this happens the entire string will be quoted.

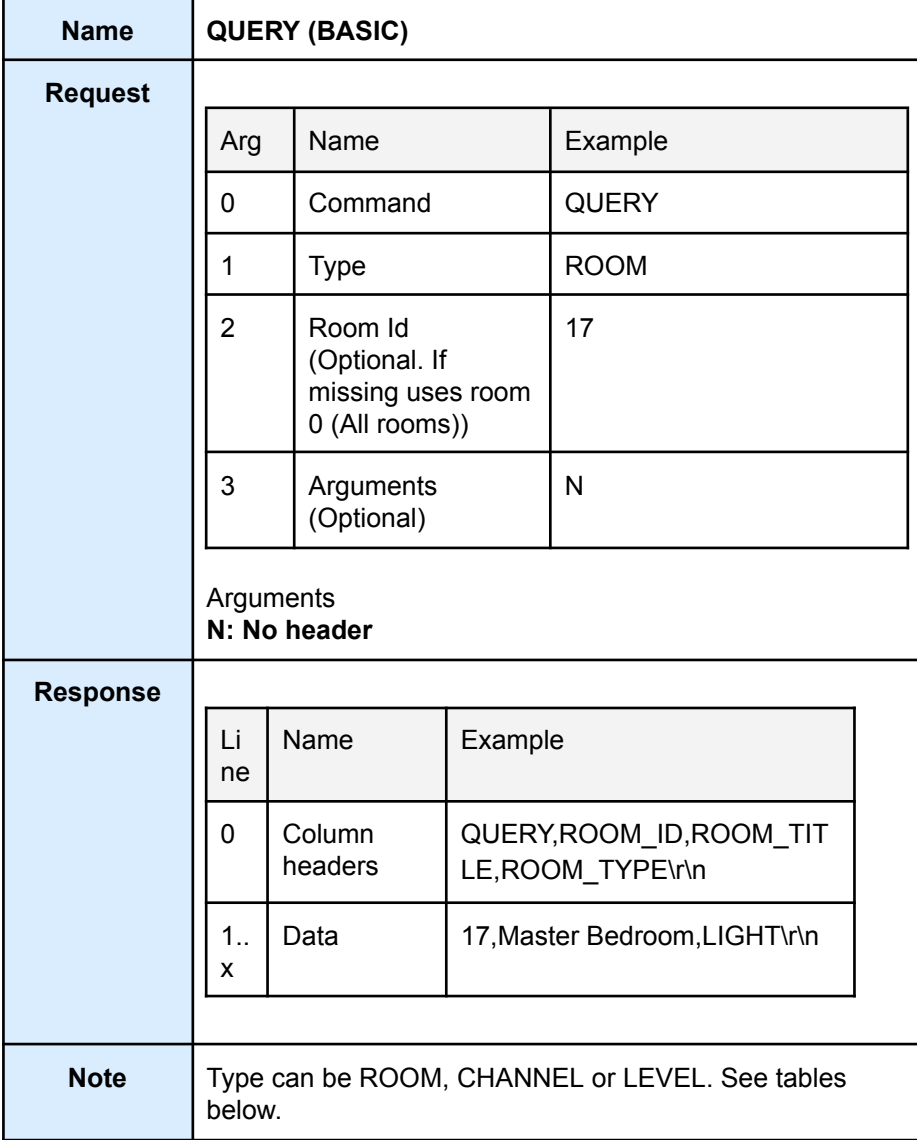

<span id="page-8-0"></span>Room Query

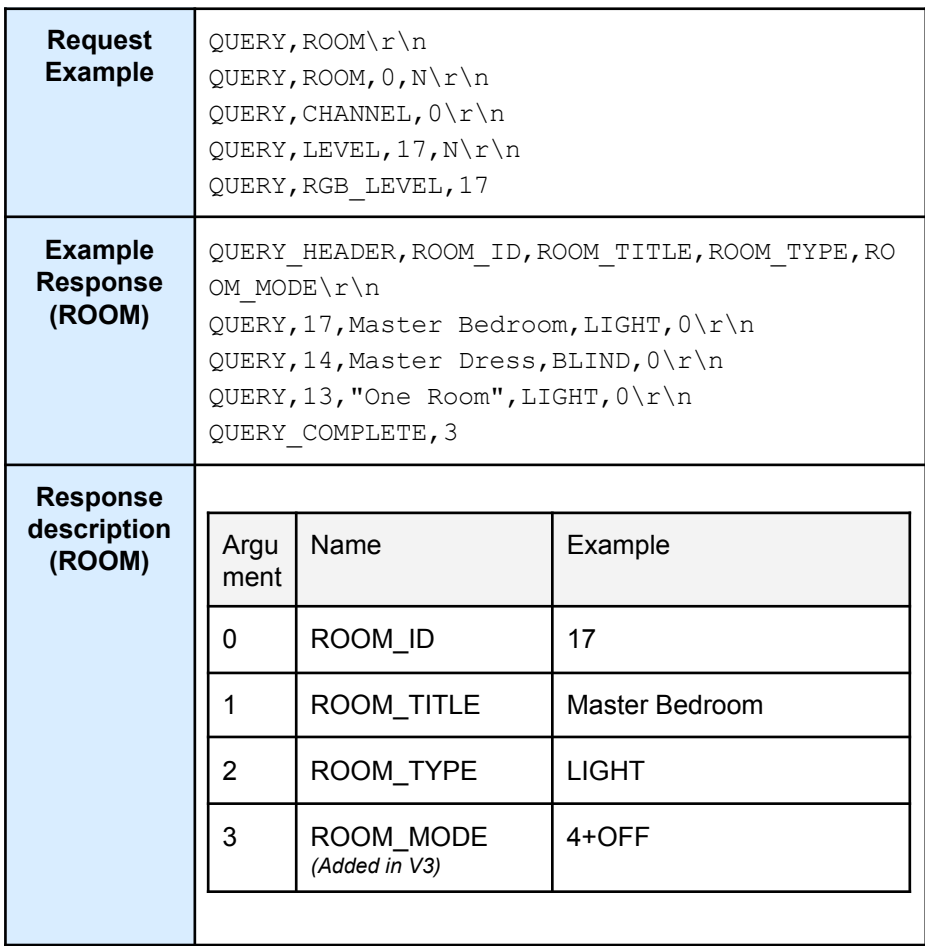

<span id="page-8-1"></span>*ROOM\_TYPE*

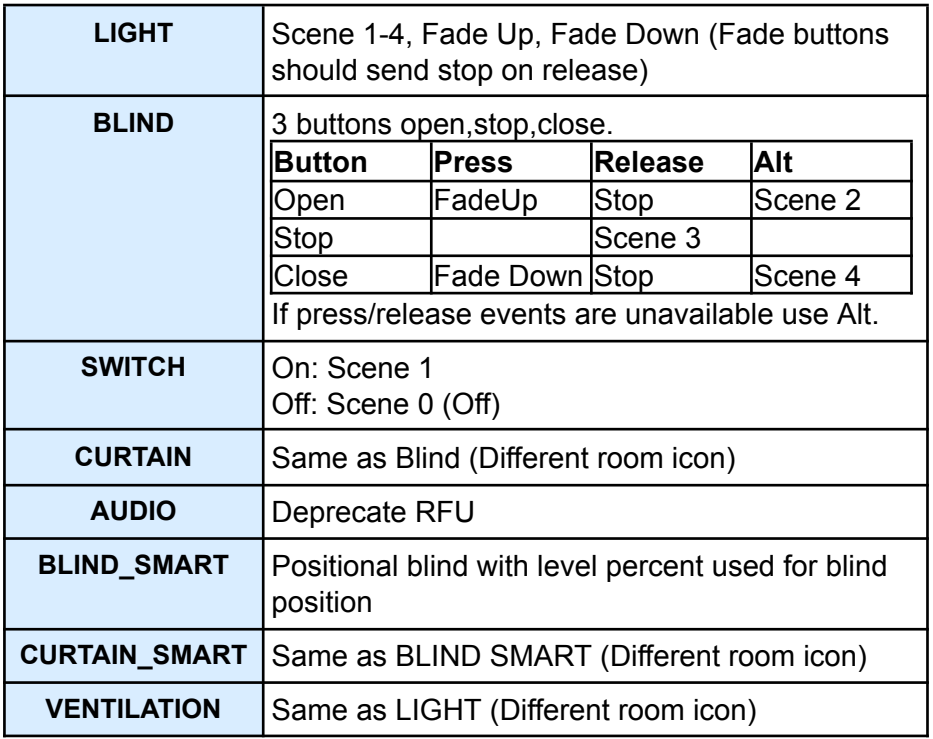

#### <span id="page-9-0"></span>*ROOM\_MODE*

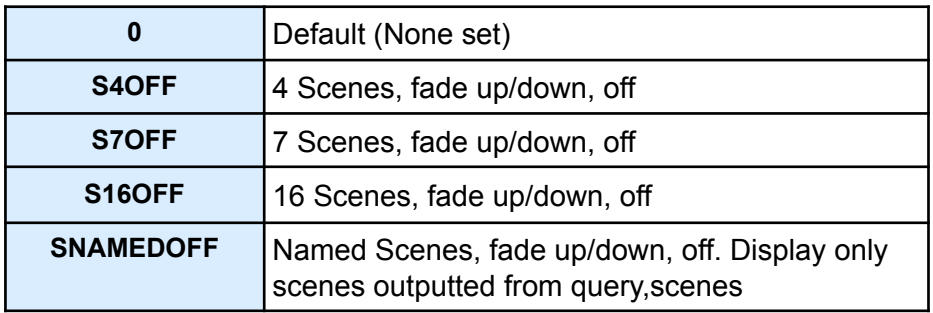

<span id="page-10-0"></span>Channel Query

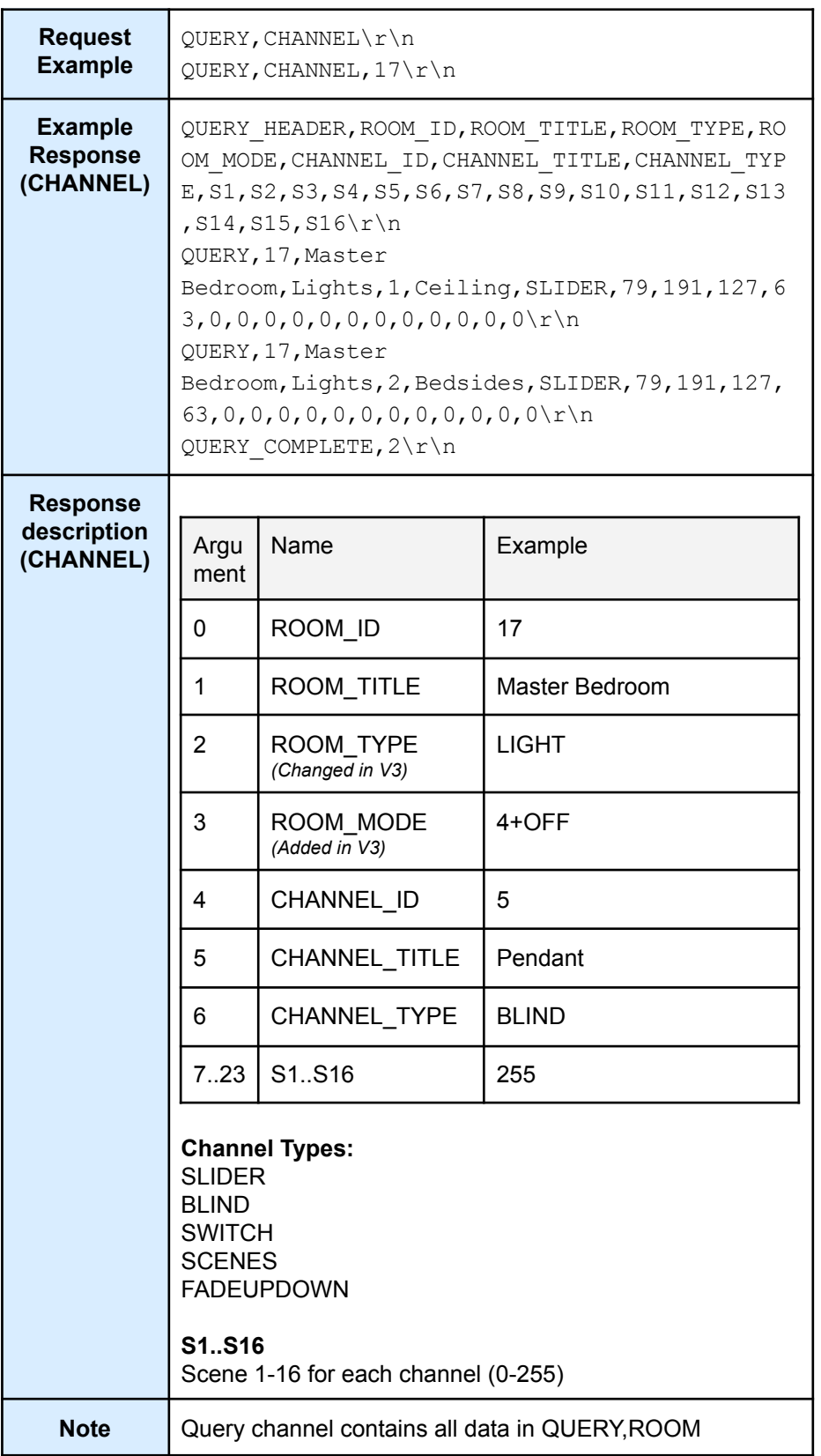

*CHANNEL\_TYPE*

| <b>DEFAULT</b>          | The type is based on the RoomType:                |                  |
|-------------------------|---------------------------------------------------|------------------|
|                         | switch (roomType) {                               |                  |
|                         | case BLIND:                                       |                  |
|                         | case CURTAIN:                                     |                  |
|                         | return BLIND;                                     |                  |
|                         | case SWITCH:                                      |                  |
|                         | return SWITCH;                                    |                  |
|                         | default:                                          |                  |
|                         | return SLIDER;                                    |                  |
|                         | }                                                 |                  |
|                         |                                                   |                  |
| <b>SLIDER</b>           | Slider displaying 0 - 100% with data 0-255        |                  |
| <b>BLIND</b>            | 3 buttons open, stop, close.                      |                  |
|                         | <b>Button</b>                                     | Press            |
|                         | Open                                              | FadeUp           |
|                         | Stop                                              | Scene 0 or 3     |
|                         | Close                                             | <b>Fade Down</b> |
|                         | The Rako iOS and Android app by default send      |                  |
|                         | scene 0 (Off) but have an option to send scene 3. |                  |
|                         | Ideally stop on release for Open/Close but if not |                  |
|                         | available can be missed.                          |                  |
| <b>SWITCH</b>           | On: Scene 1                                       |                  |
|                         | Off: Scene 0 (Off)                                |                  |
|                         |                                                   |                  |
| <b>Deprecated Types</b> |                                                   |                  |
| <b>SCENES</b>           | Off & Scenes 1-4.                                 |                  |
| <b>FADEUPDOWN</b>       | Fade Up, Fade Down. Stop on release (required).   |                  |

<span id="page-12-0"></span>Level Query

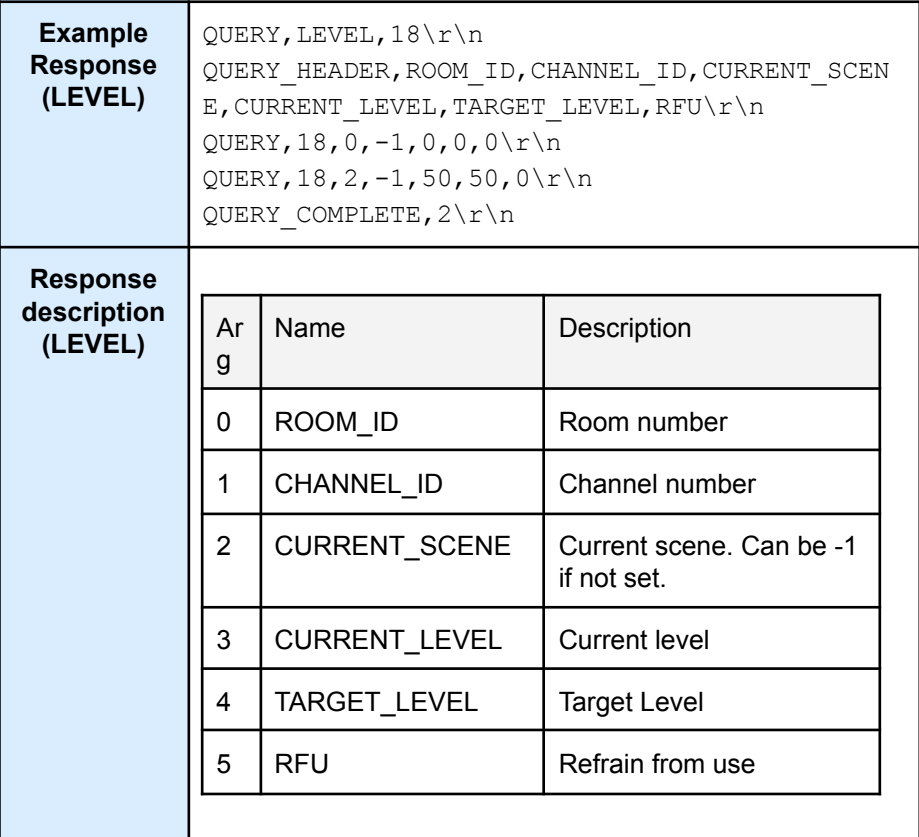

Scene Query

<span id="page-13-0"></span>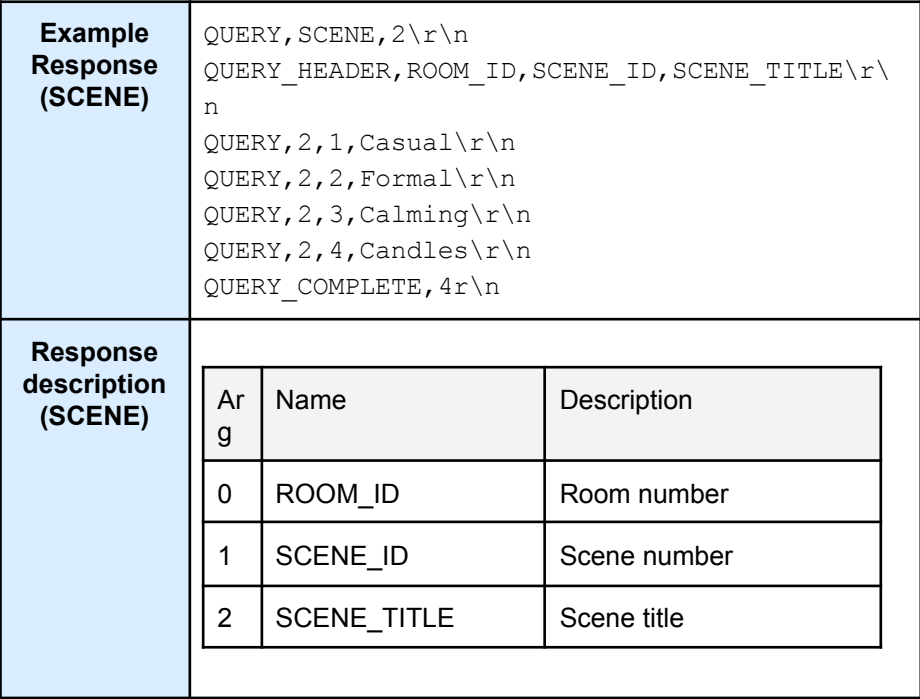

Colour Query

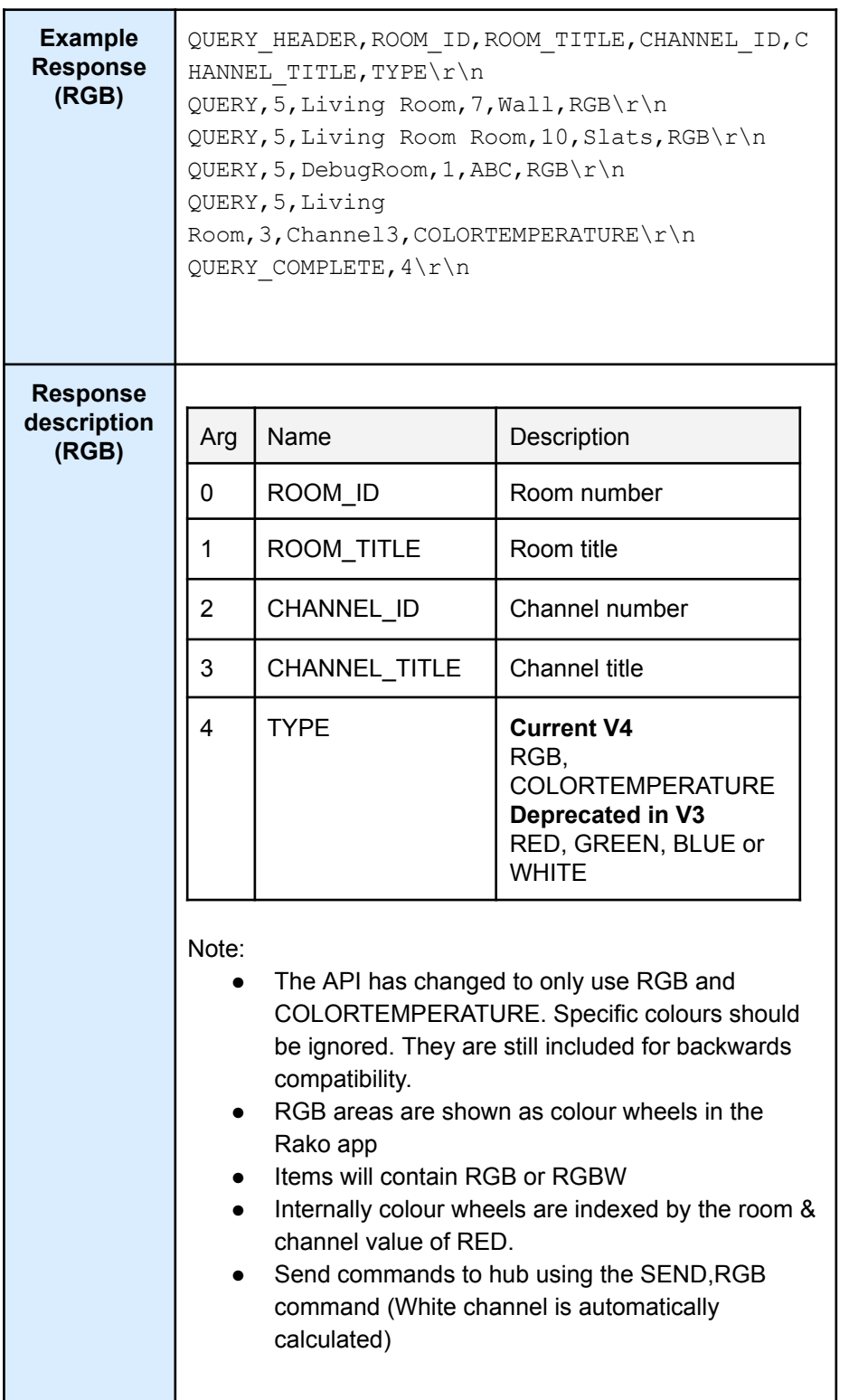

## Colour Level Query

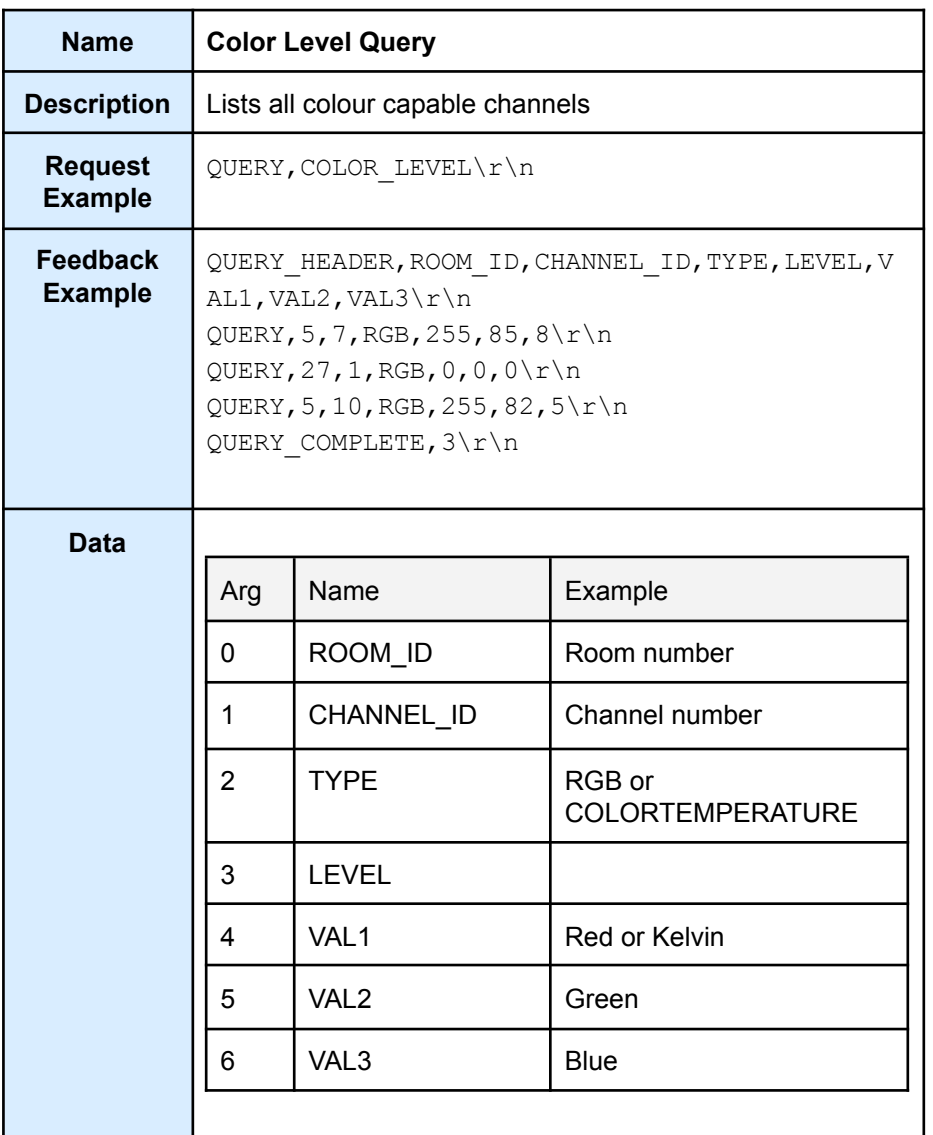

# <span id="page-16-0"></span>BASIC Feedback (Hub -> Client)

### <span id="page-16-1"></span>Feedback

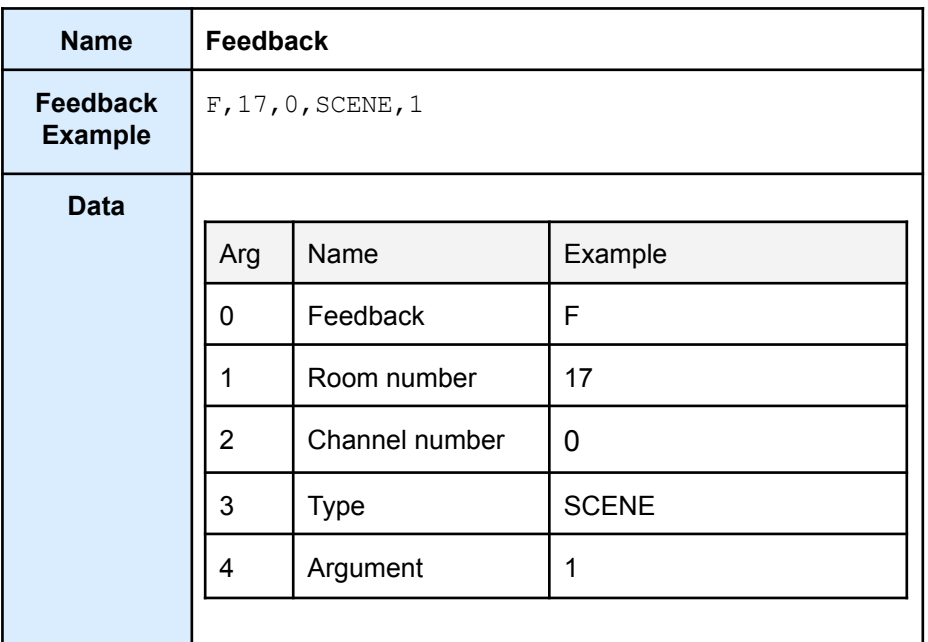

### <span id="page-17-0"></span>**Tracker**

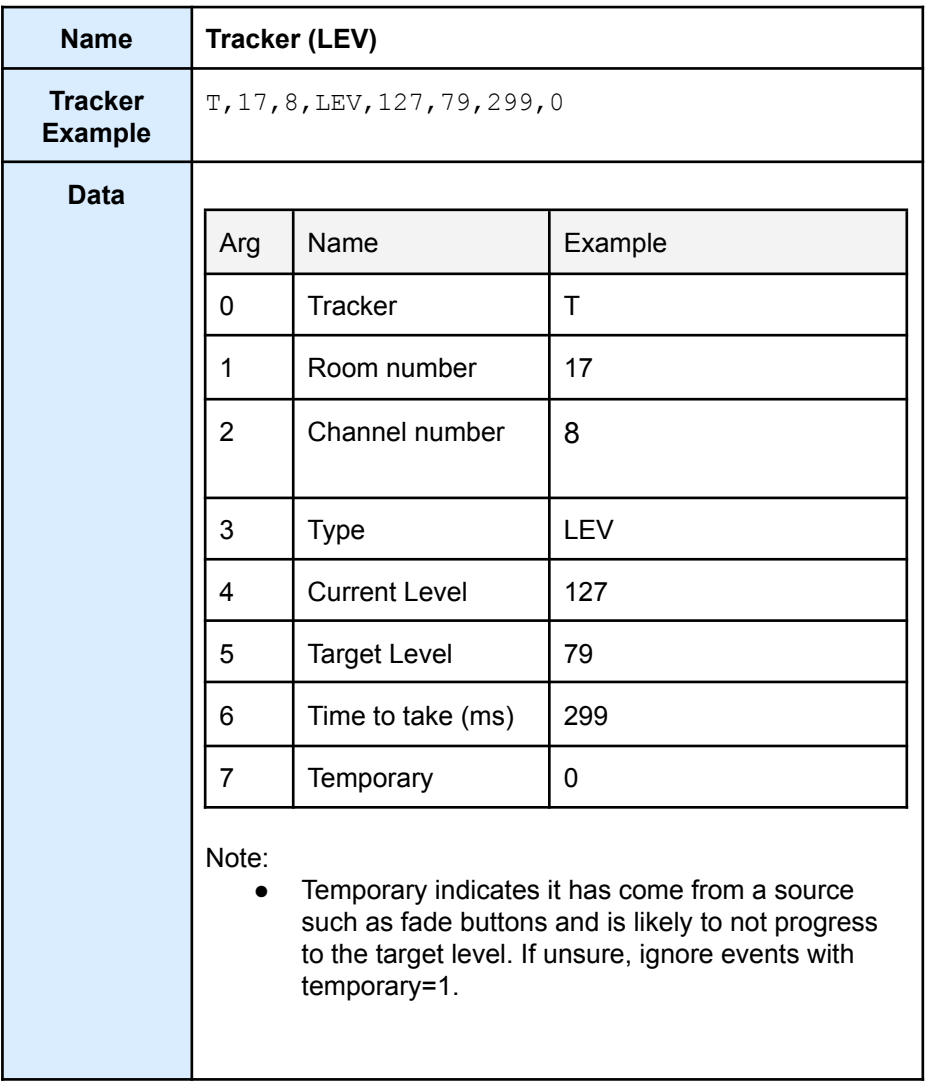

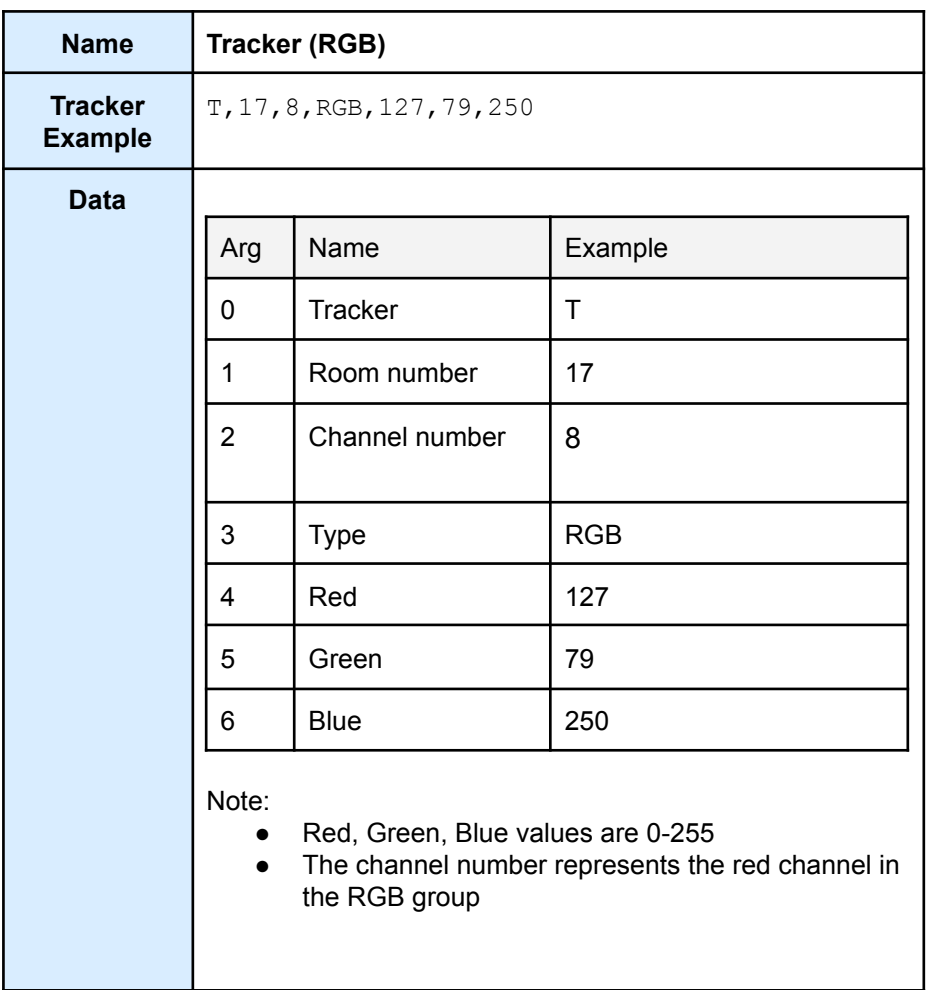

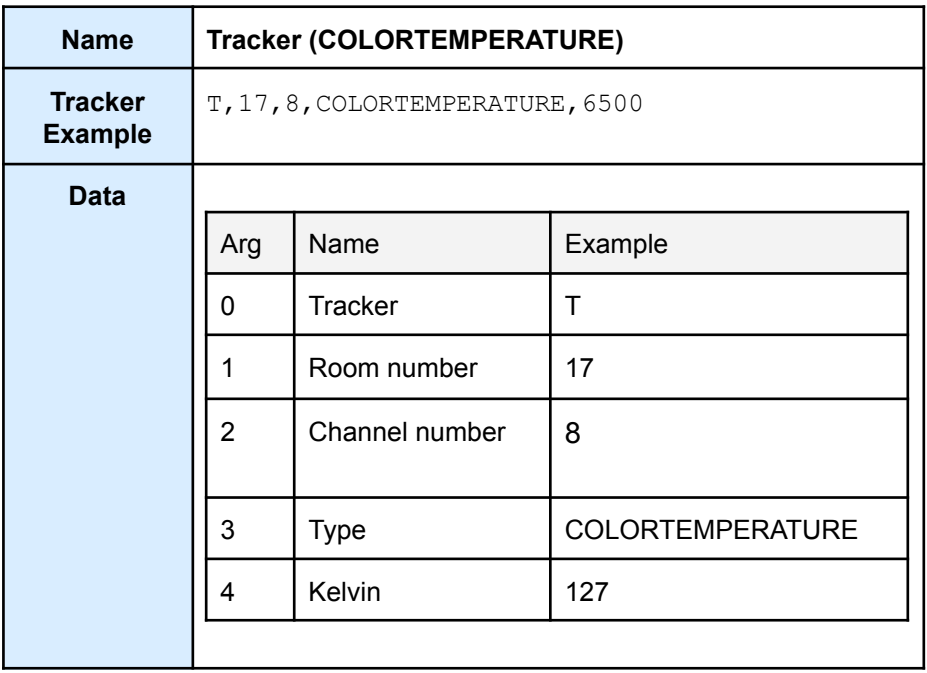

### <span id="page-19-0"></span>BASIC Notes

● The column names will only change with a new version specified with the 'SUB' command. It is not required to check the 'Column headers'.

## <span id="page-20-0"></span>4 JSON

# <span id="page-20-1"></span>Connection (JSON)

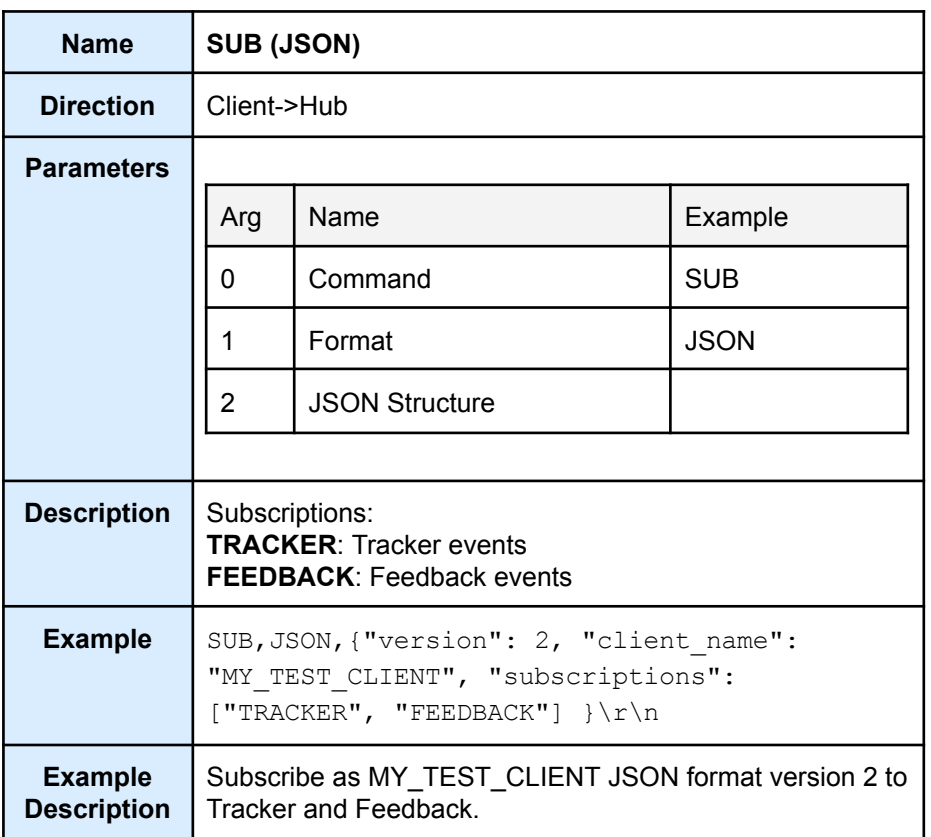

# <span id="page-21-0"></span>STATUS (JSON)

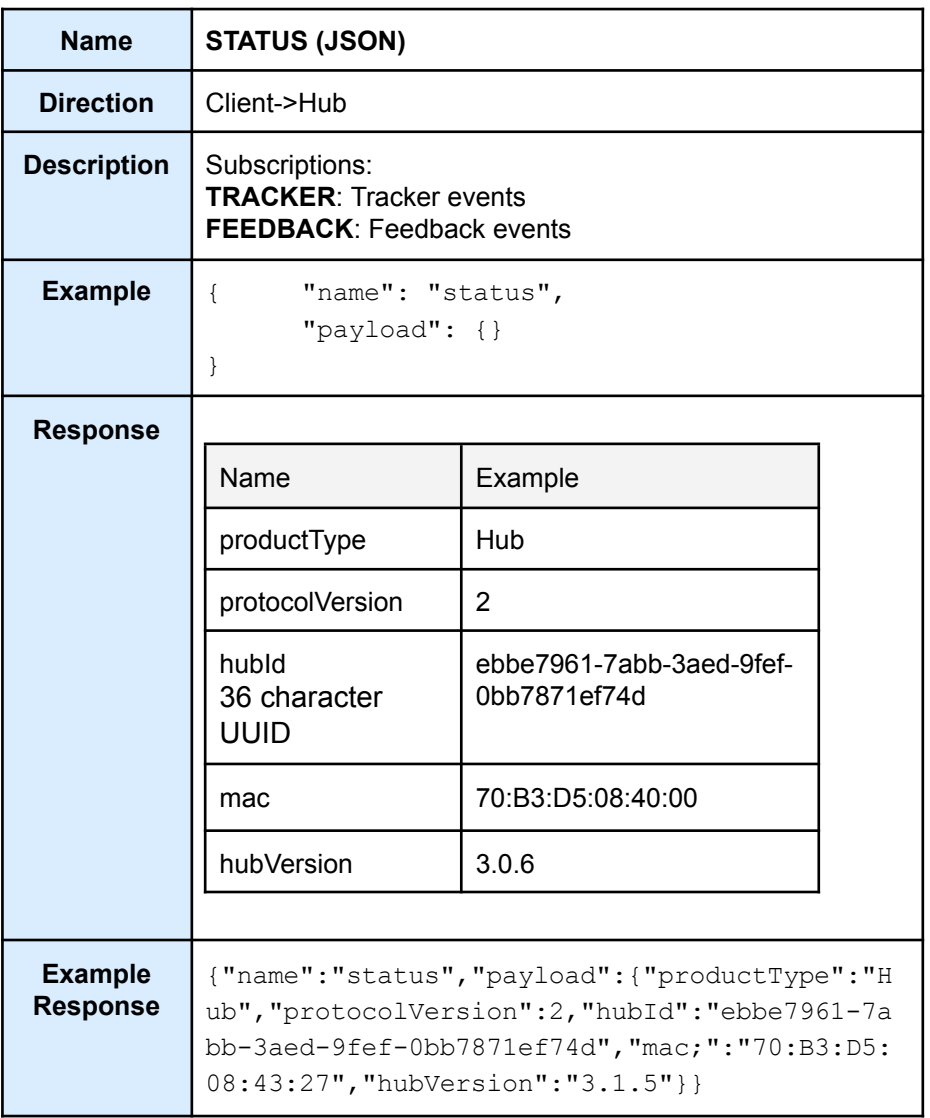

# <span id="page-22-0"></span>QUERY (JSON)

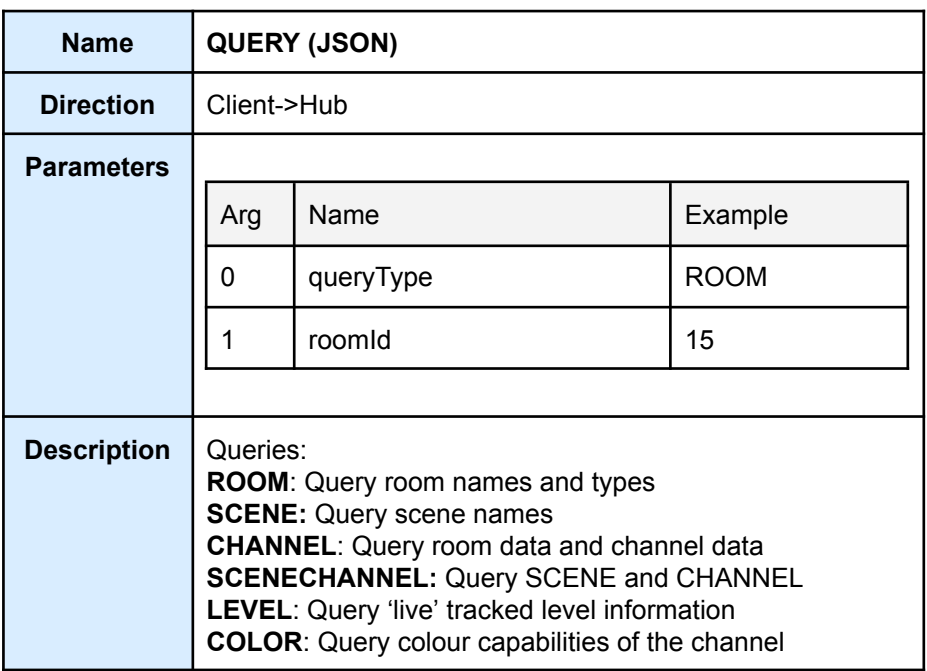

# Query Requests

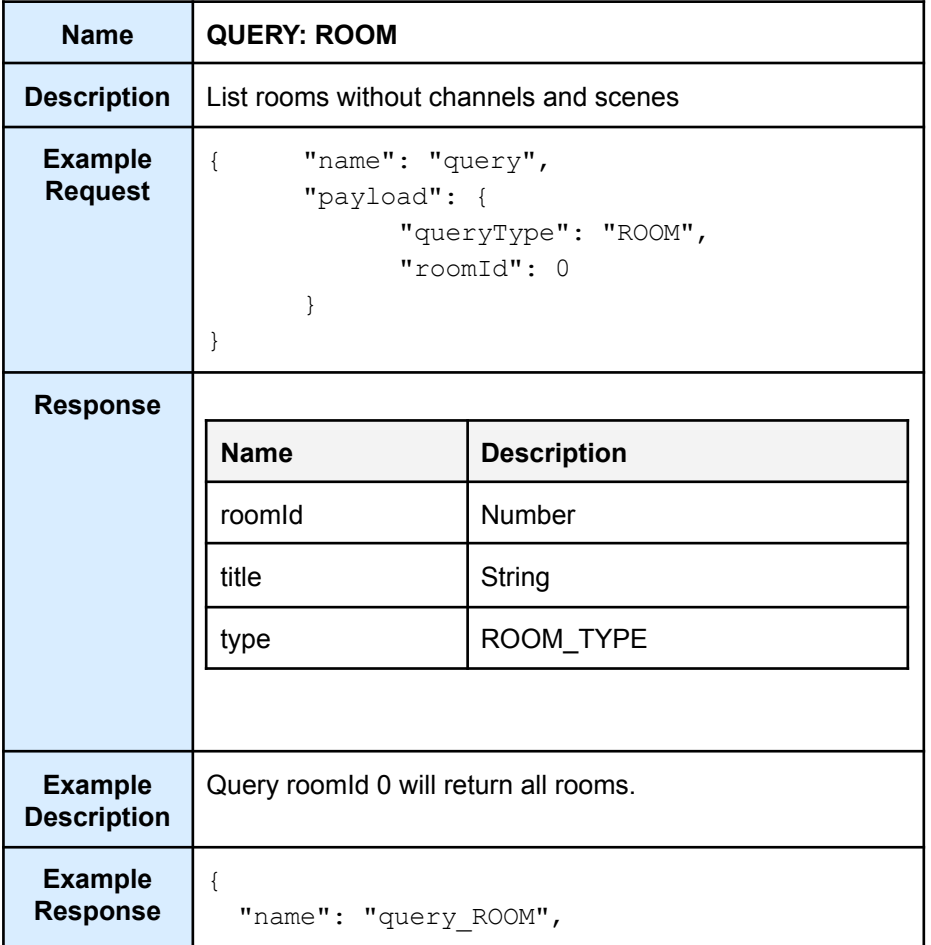

```
"payload": [
   \{"roomId": 9,
    "title": "Test room",
     "type": "LIGHT"
   },
   {
     "roomId": 10,
     "title": "Test room",
     "type": "CURTAIN"
   }
 ]
}
```
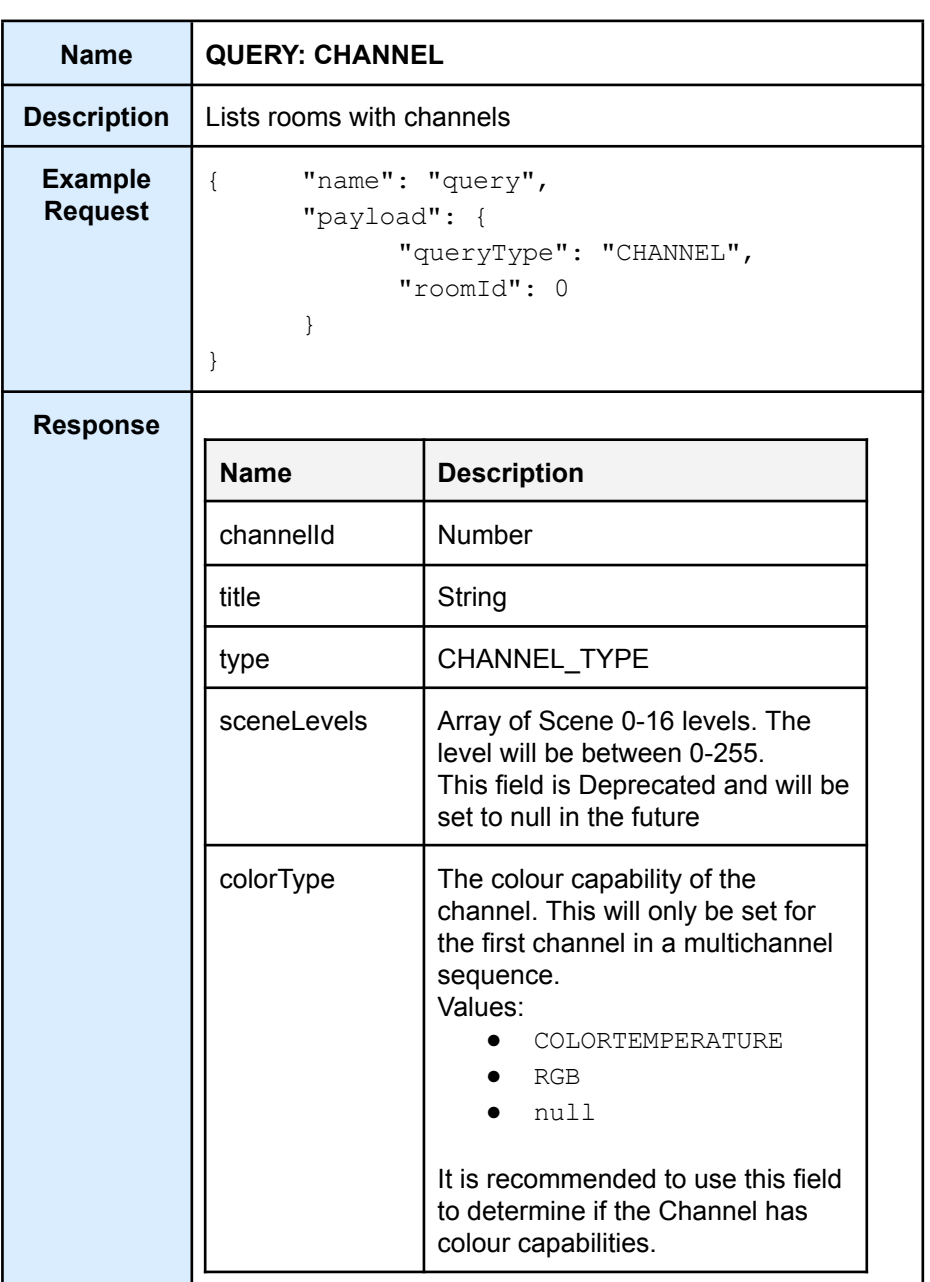

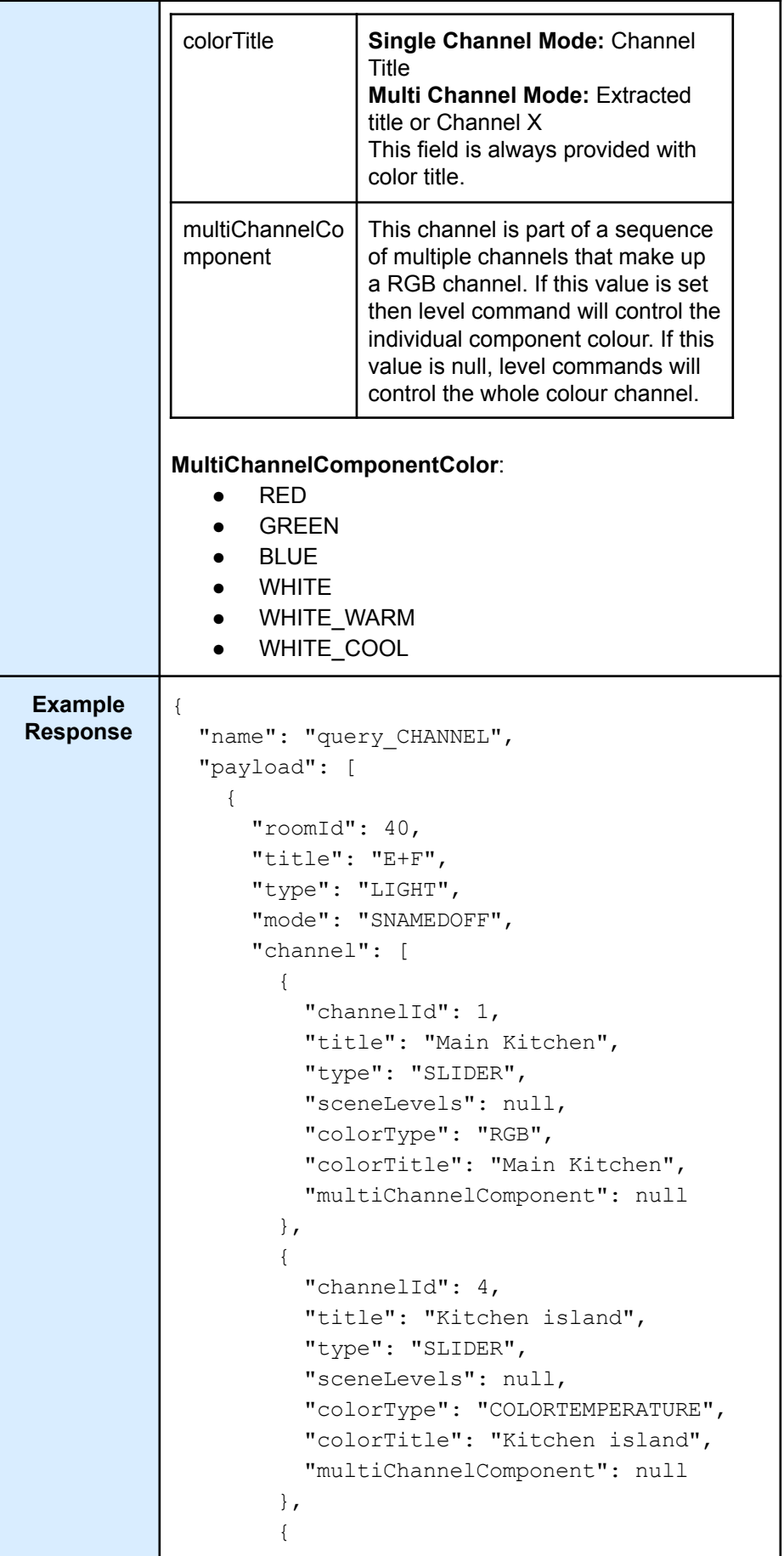

```
"channelId": 8,
          "title": "Red Wall",
          "type": "SLIDER",
          "sceneLevels": null,
          "colorType": "RGB",
          "colorTitle": "Wall",
          "multiChannelComponent": "RED"
        },
        {
          "channelId": 9,
          "title": "Green Wall",
          "type": "SLIDER",
          "sceneLevels": null,
          "colorType": null,
          "colorTitle": "Wall",
          "multiChannelComponent": "GREEN"
        },
        {
          "channelId": 10,
          "title": "Blue Wall",
          "type": "SLIDER",
          "sceneLevels": null ,
          "colorType": null,
          "colorTitle": "Wall",
          "multiChannelComponent": "BLUE"
        },
        {
          "channelId": 11,
          "title": "White Wall",
          "type": "SLIDER",
          "sceneLevels": null,
          "colorType": null,
          "colorTitle": "Wall",
          "multiChannelComponent": "WHITE"
        }
      ]
    }
 ]
}
```
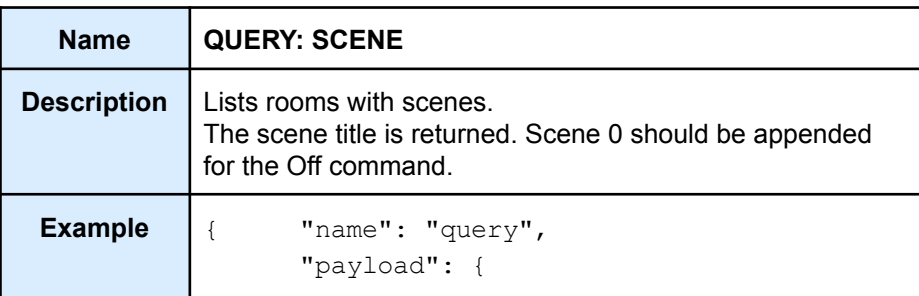

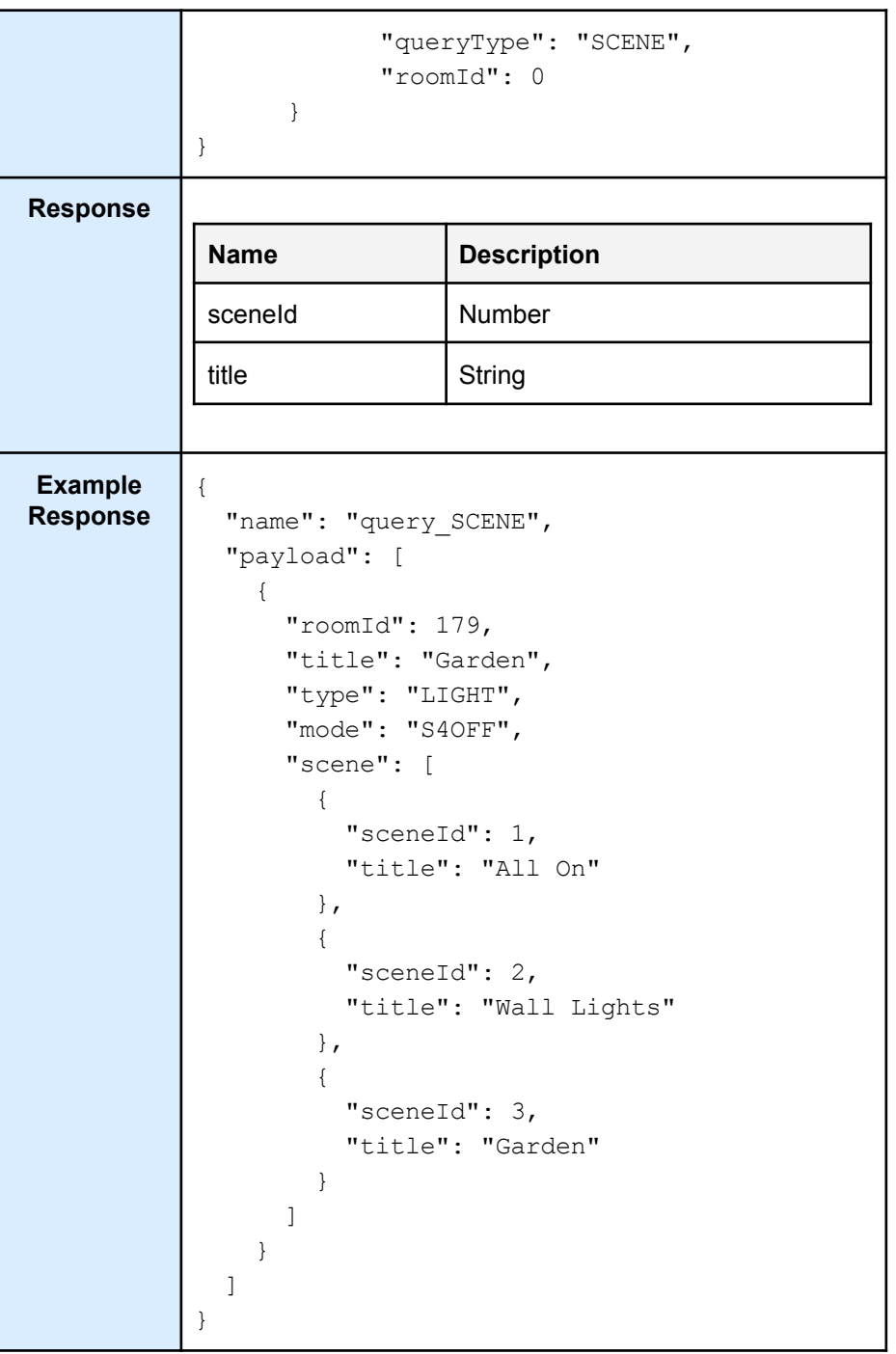

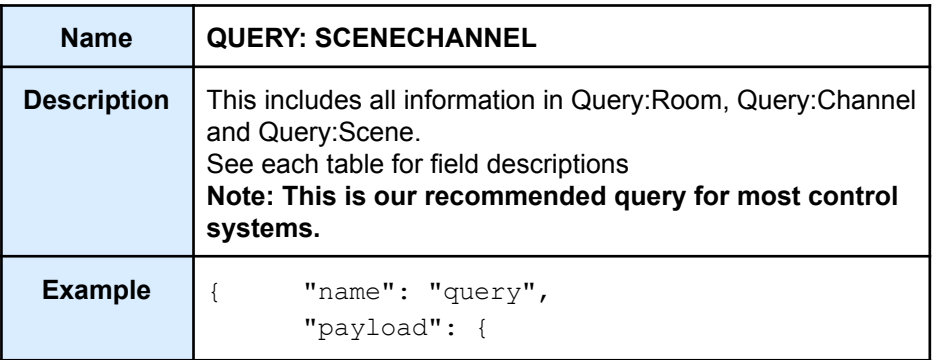

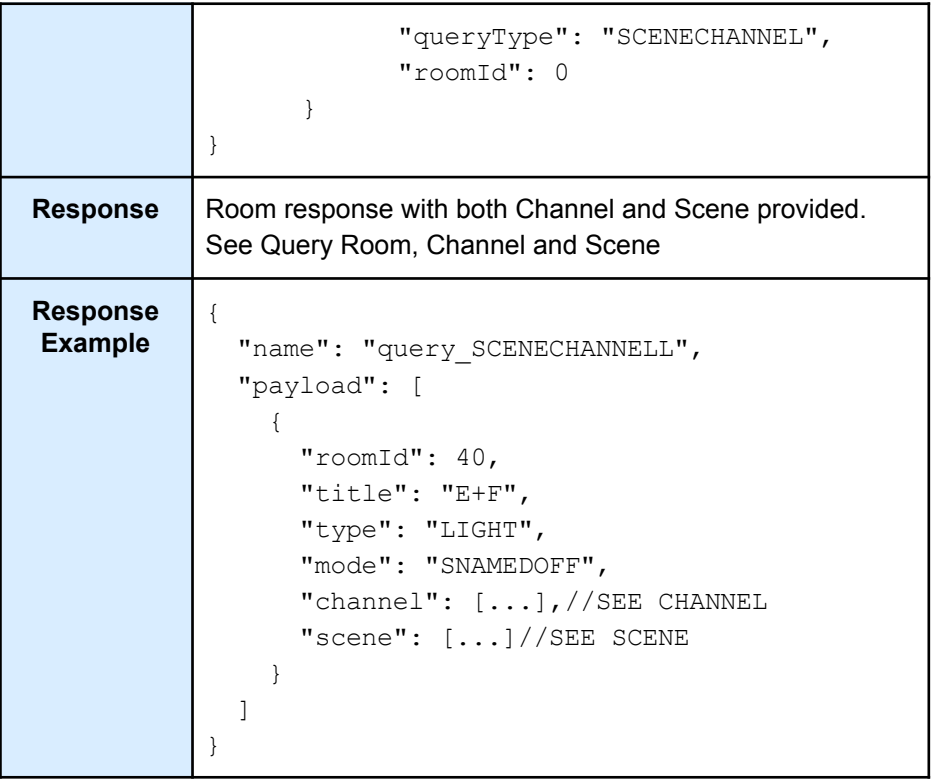

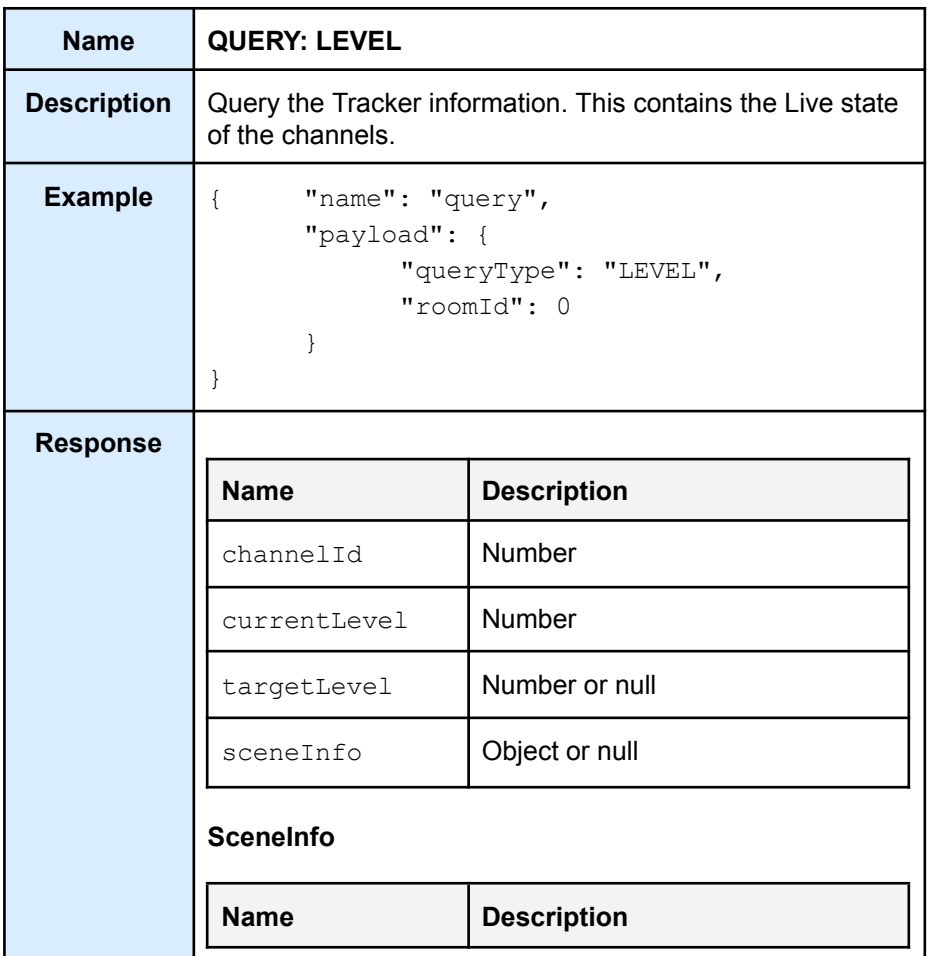

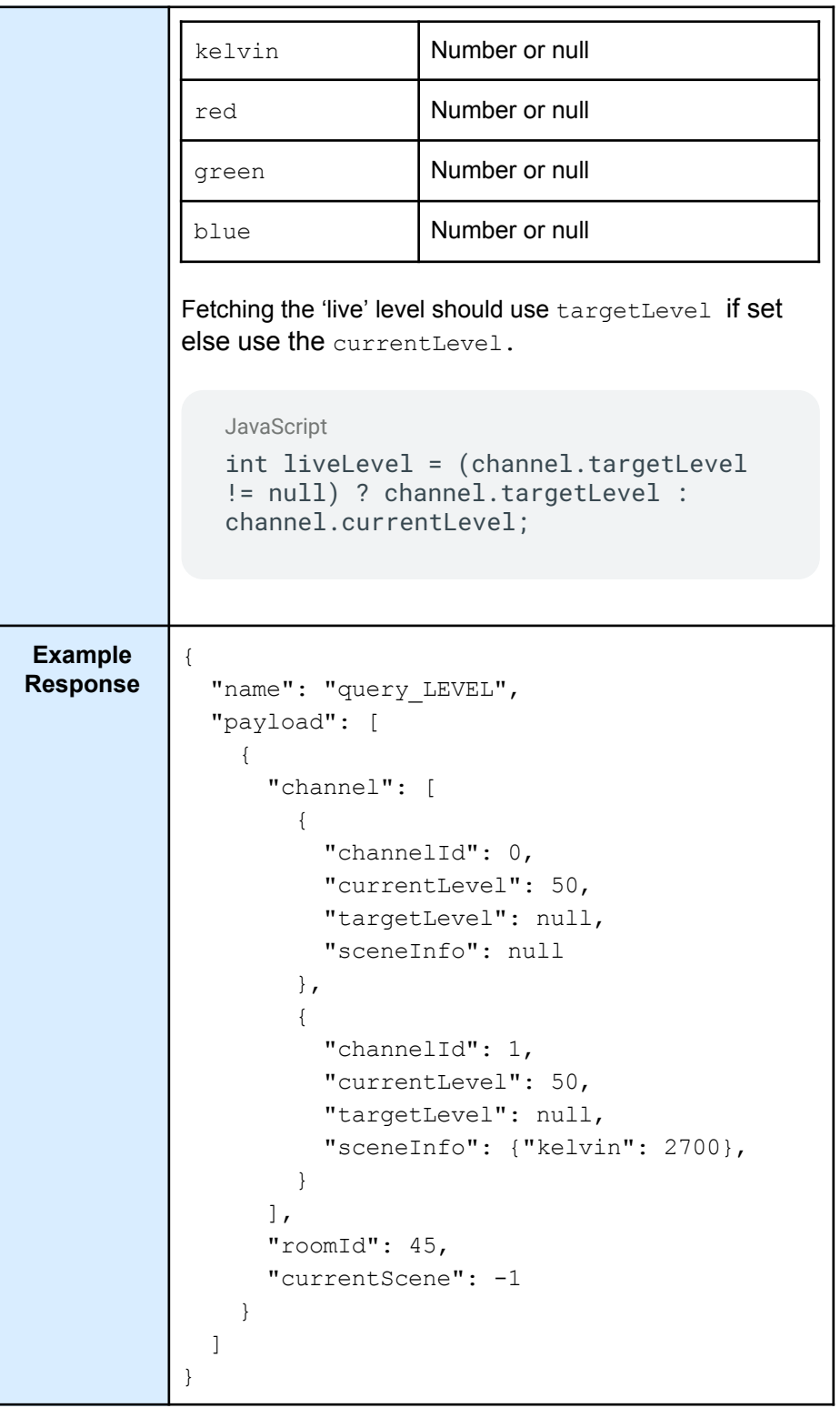

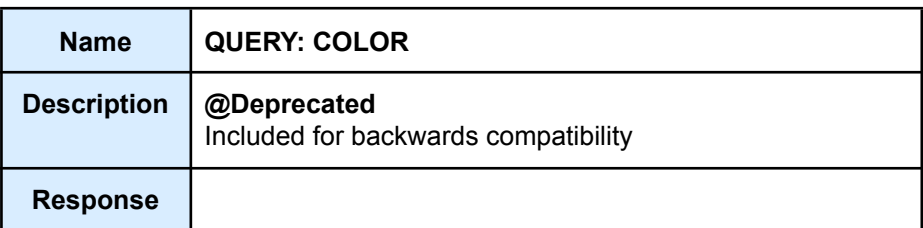

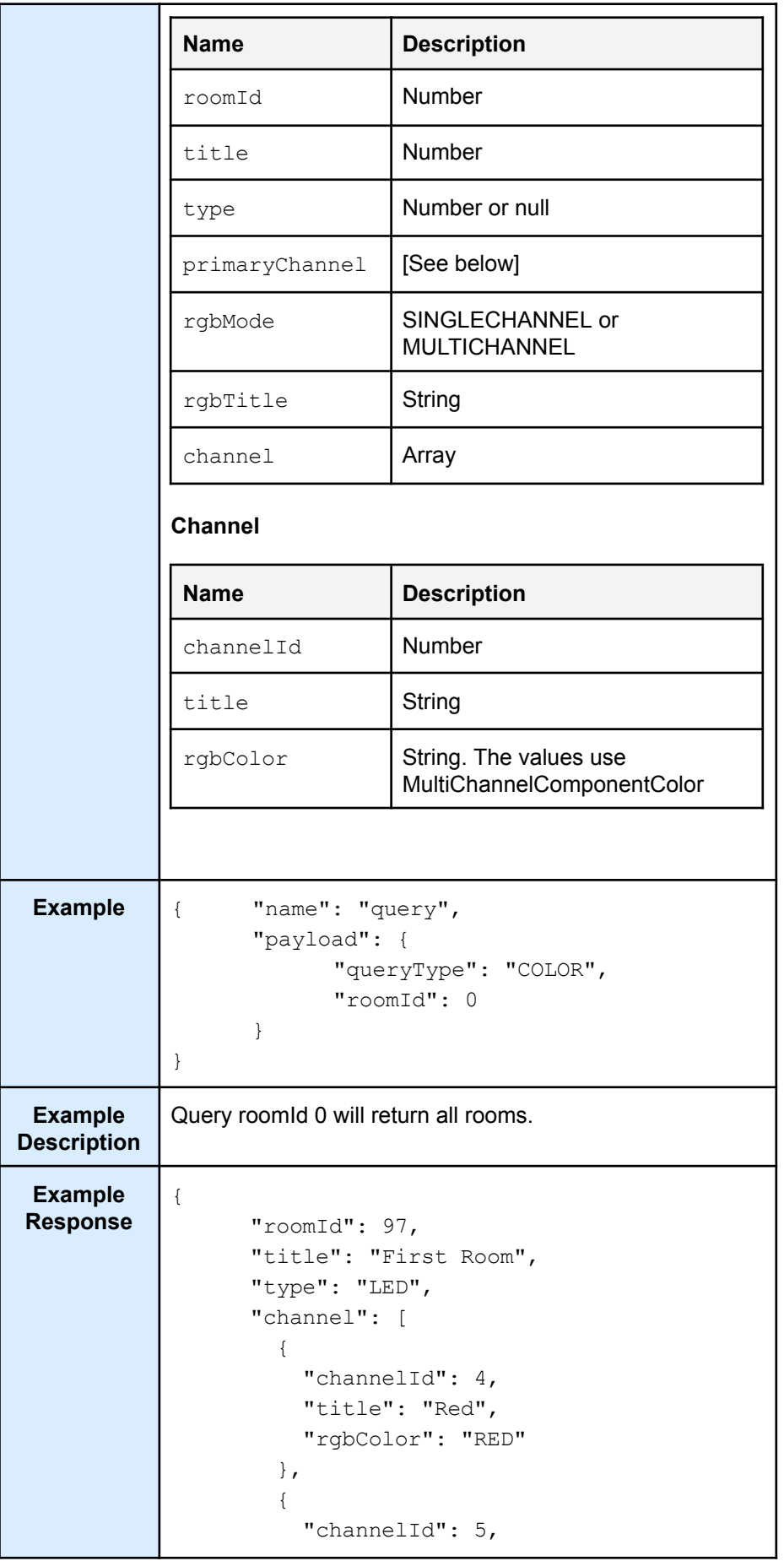

```
"title": "Green",
      "rgbColor": "GREEN"
    },
    {
      "channelId": 6,
     "title": "Blue",
     "rgbColor": "BLUE"
   }
  ],
  "primaryChannel": 4,
  "rgbMode": "MULTICHANNEL",
  "rgbTitle": ""
},
{
  "roomId": 55,
  "title": "Second Room",
  "type": "COLORTEMPERATURE",
  "channel": [
    {
      "channelId": 1,
      "title": "CAT",
     "rgbColor": "WHITE_WARM"
   }
  \vert,
  "primaryChannel": 1,
  "rgbMode": "SINGLECHANNEL",
  "rgbTitle": "CAT"
},
```
### **Query notes:**

Room & Channel types are defined in the BASIC section

### **Query,LEVEL**

Tracker information is not present at HUB power-up. The information will only be provided after the room has been controlled.

### **QUERY, COLOR**

When using RGB channels. Rako supports two types of RGB configuration. Single channel and MultiChannel. In single channel mode, the channel's level represents the brightness of the fixture. In multi-channel mode, the channel level represents one of the Red, Green, or Blue components. The RGB information is always stored on the first channel, this is referred to as the primaryChannel. The API has been designed to handle all RGB functionality through the primaryChannel, which works in both situations. This allows you to ignore the complexity and handle all RGB functionality through the primaryChannel.

It is important to note that if a room has both, the RGB channel type will take precedence. Each RGB 'fixture' is represented by a single combination of

roomId and channelId (primaryChannel). The feedback is provided against that combination.

The API simplifies the handling of single and multi channel RGB modes. This allows for a consistent way to control colour and brightness, irrespective of the underlying channel configuration. Each colour picker can be bound to a single Room/Channel combination.

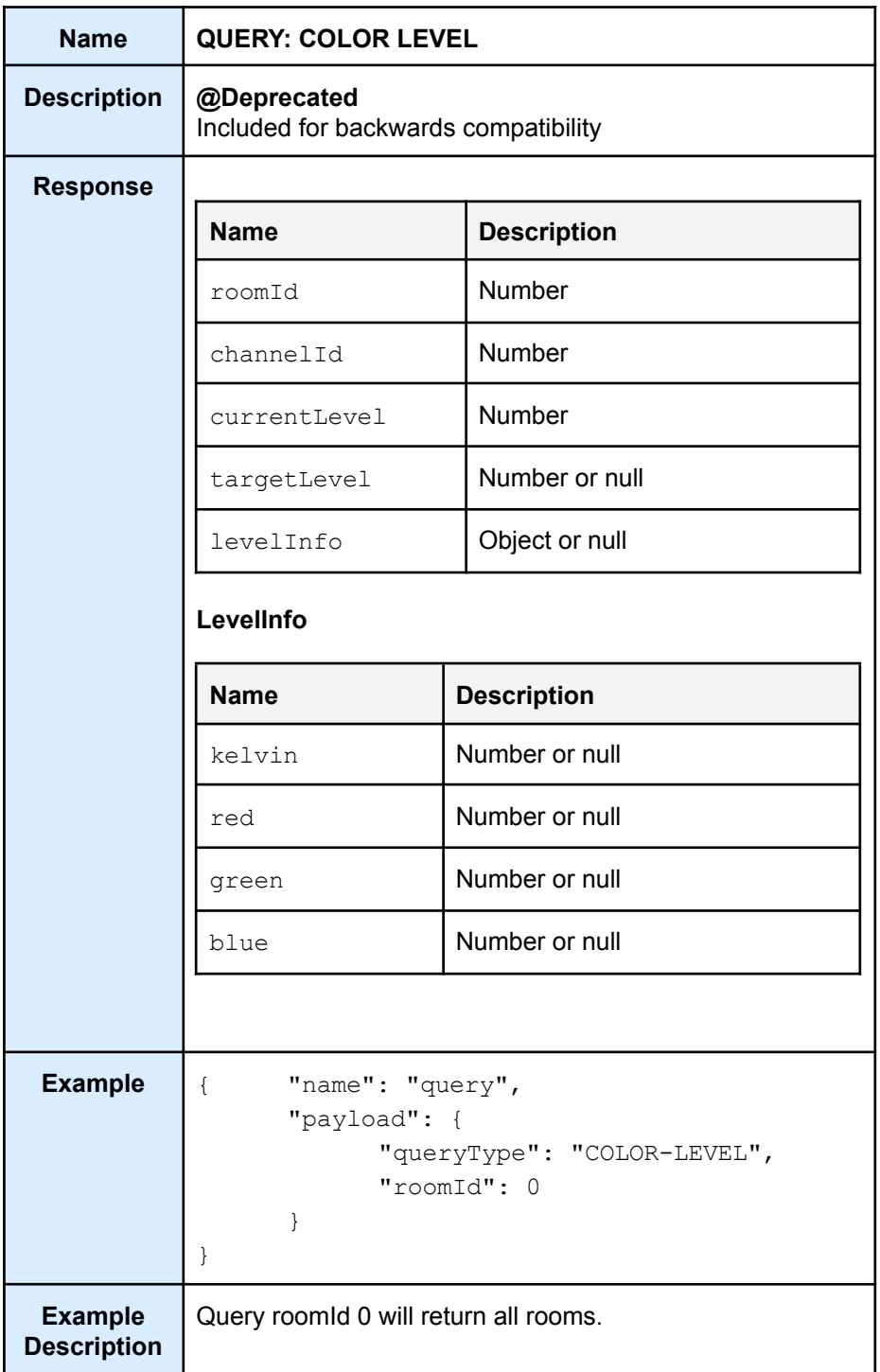

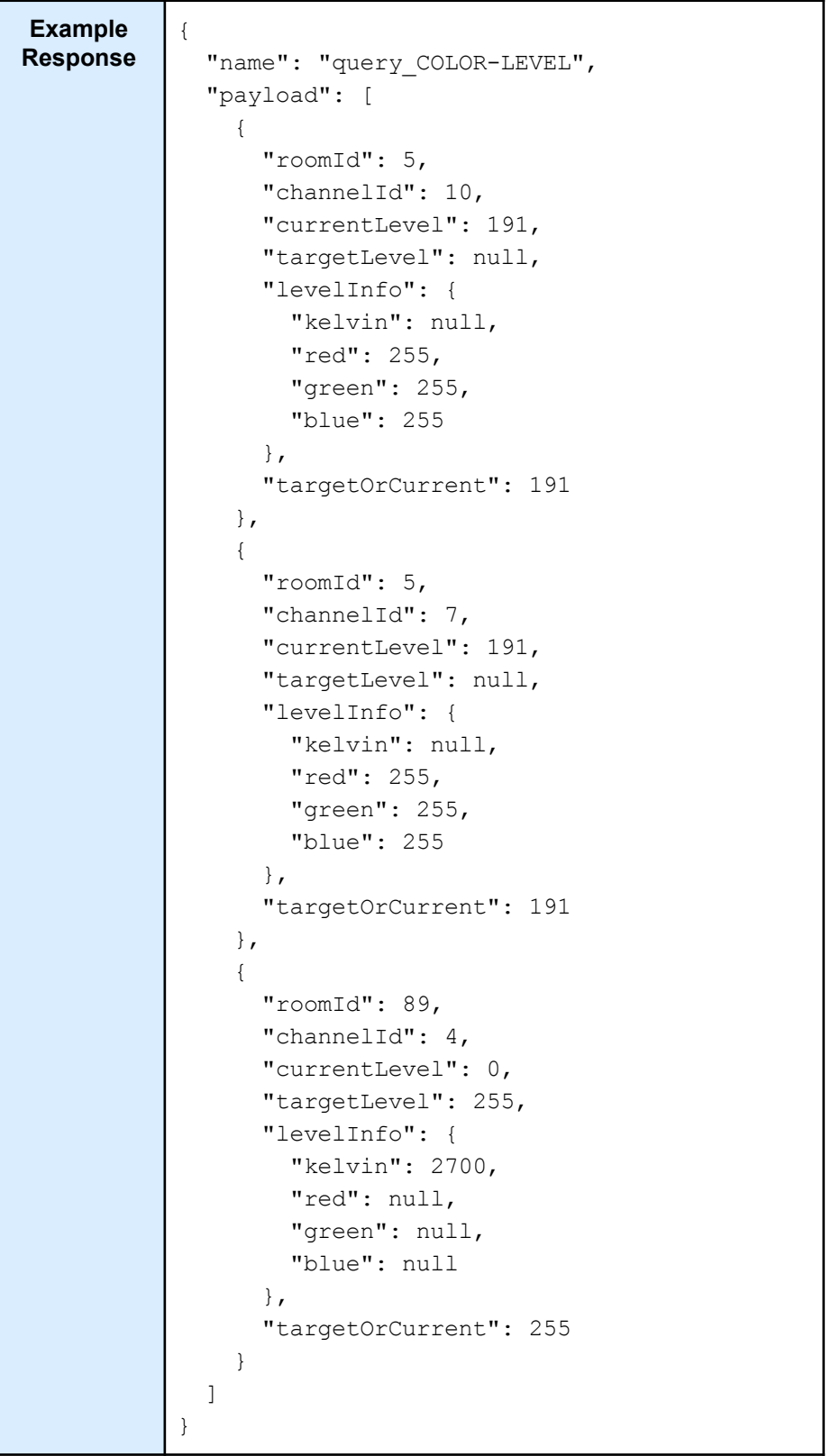

# SEND COMMAND (JSON)

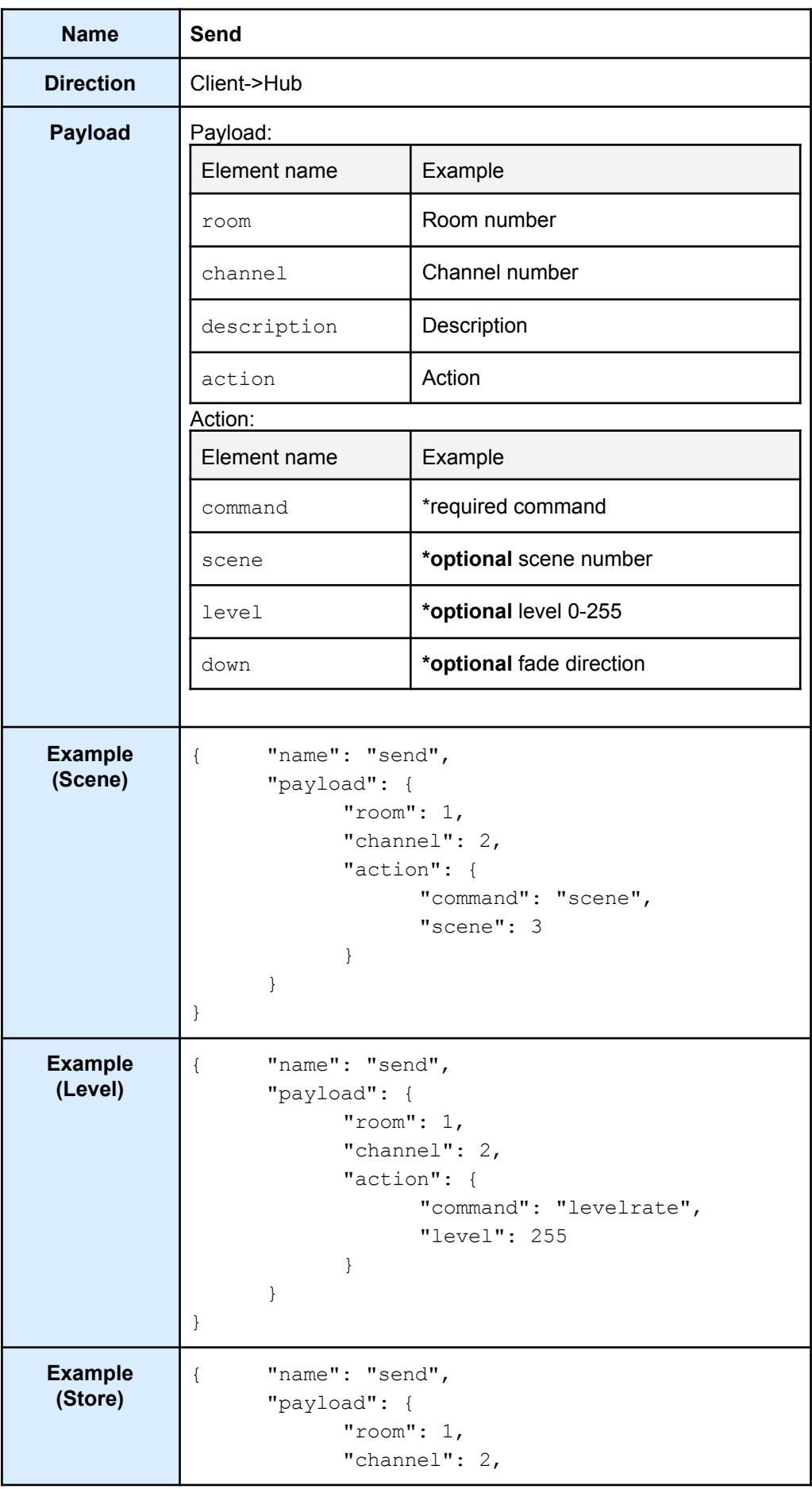

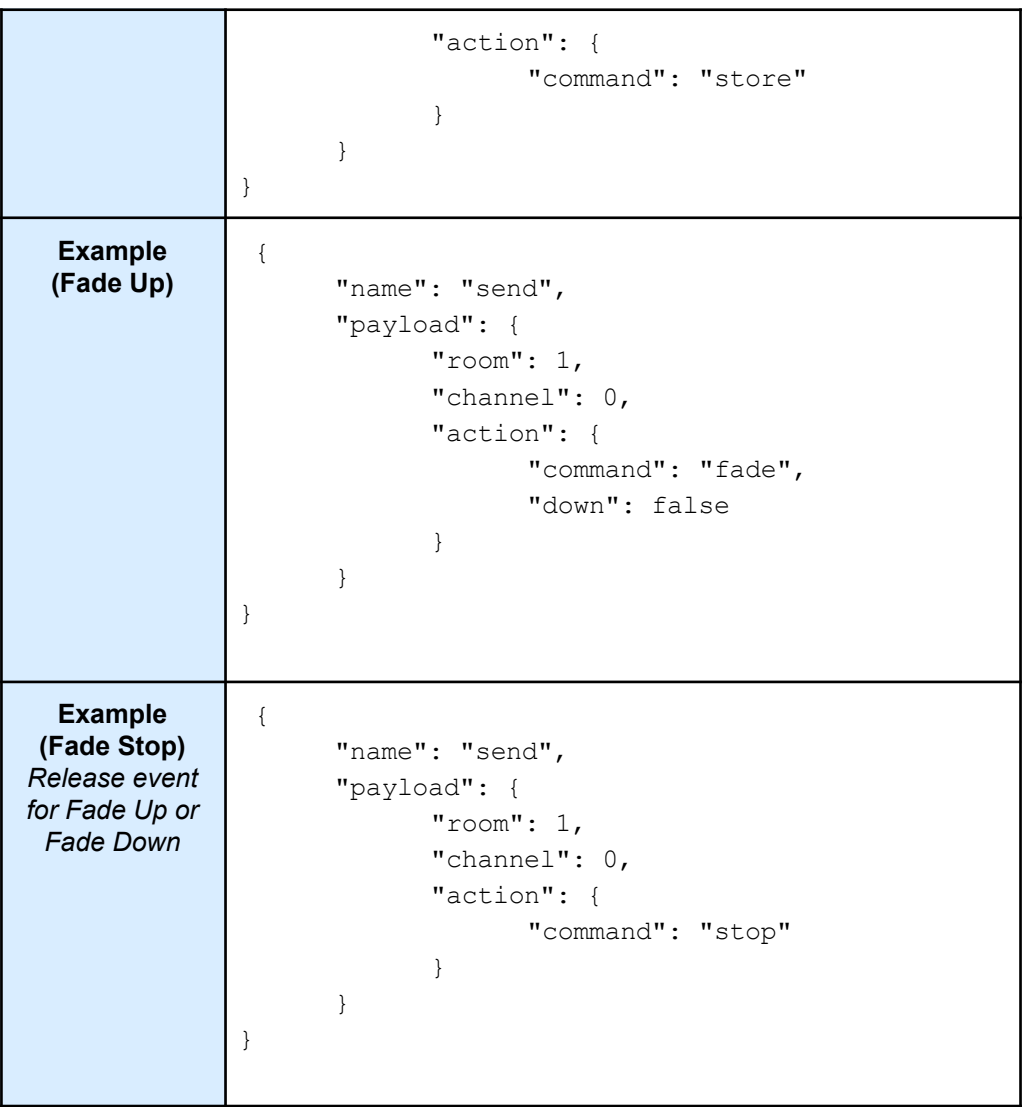

# <span id="page-34-0"></span>Command list (JSON)

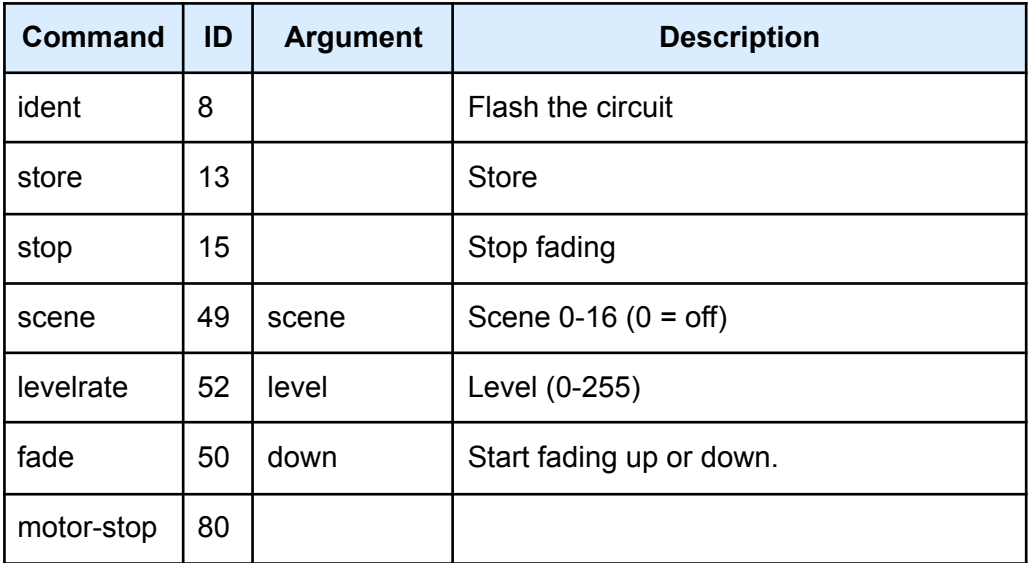

# <span id="page-35-0"></span>SEND COLOUR (JSON)

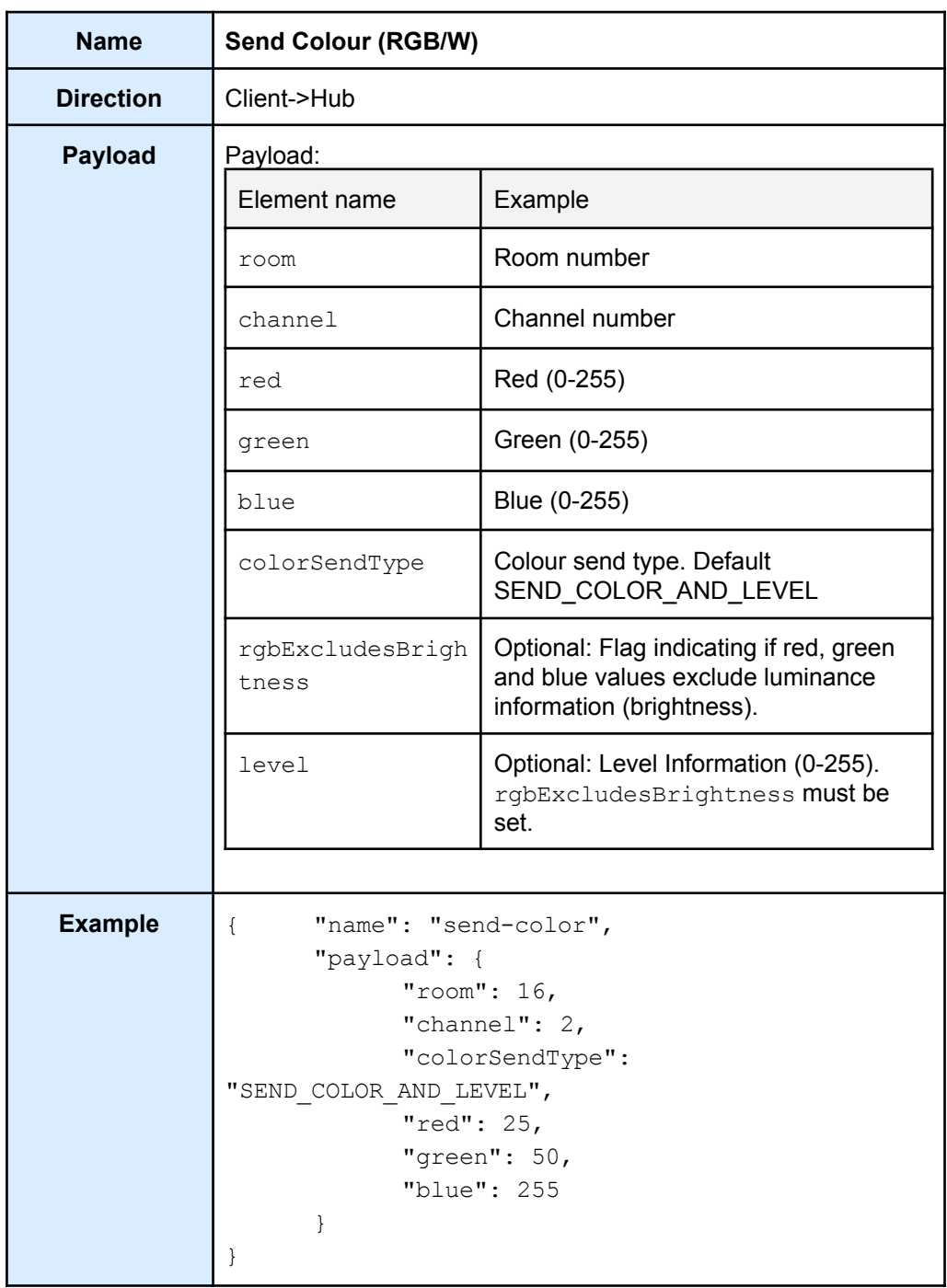

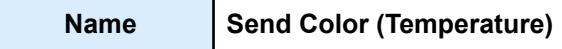

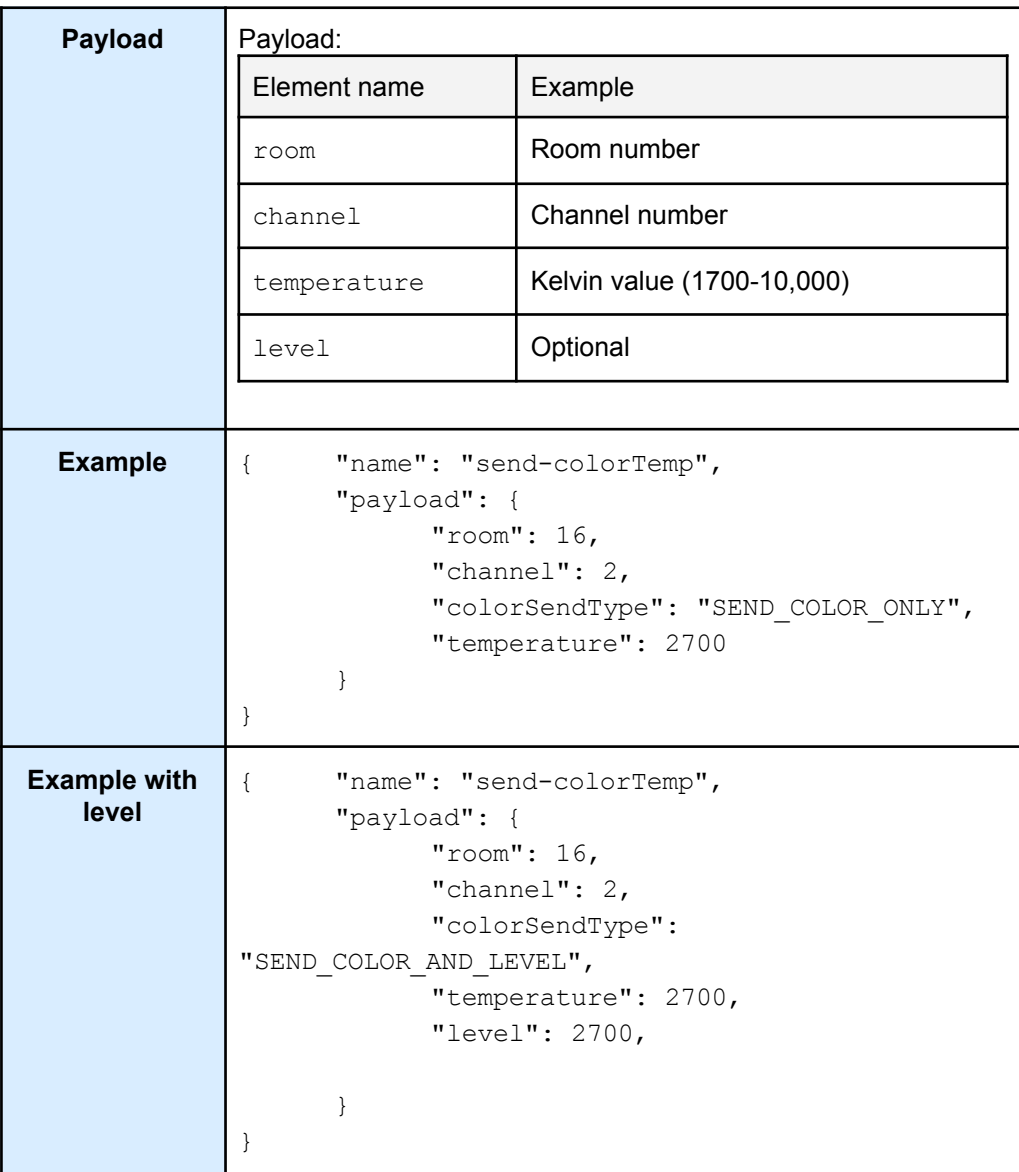

The send-color and send-colorTemp command can control the colour and intensity values independently. The API allows this to be specified in the colorSendType field.

#### **Send RGB values with luminance information**

The typical use case for sending RGB. The "red", "green", and "blue" fields generally include both colour and brightness information. The RGB values, ranging from 0 to 255, influence the overall brightness of the light.

#### **Send RGB values without luminance information**

When rgbExcludesBrightness is set, the "red", "green" and "blue" fields sent represent pure colour information without any luminance (brightness) data. Internally the HUB will normalise (brightness forced to 100%) the RGB values. Using this in combination with

SEND\_COLOR\_ONLY allows control of the colour without changing the brightness.

#### **Colour Send Type (colorSendType)**

- SEND\_COLOR\_AND\_LEVEL should be used when sending both colour and luminance (brightness) information.
- SEND\_LEVEL\_ONLY should be used when sending only brightness information, maintaining the previously set colour.
- SEND\_COLOR\_ONLY should be used when sending only colour information, maintaining the previously set brightness level.

Note:

- SEND\_COLOR\_AND\_LEVEL should be used when the RGB values include luminance information.
- Only SEND\_COLOR\_AND\_LEVEL is globally supported. Our product range does not yet universally support SEND\_LEVEL\_ONLY or SEND\_COLOR\_ONLY. Unsupported devices will be shown on the Log page. The supported types can be identified using the ChannelType RGB and COLORTEMPERATURE.

<span id="page-37-0"></span>Feedback

<span id="page-37-1"></span>Feedback (JSON)

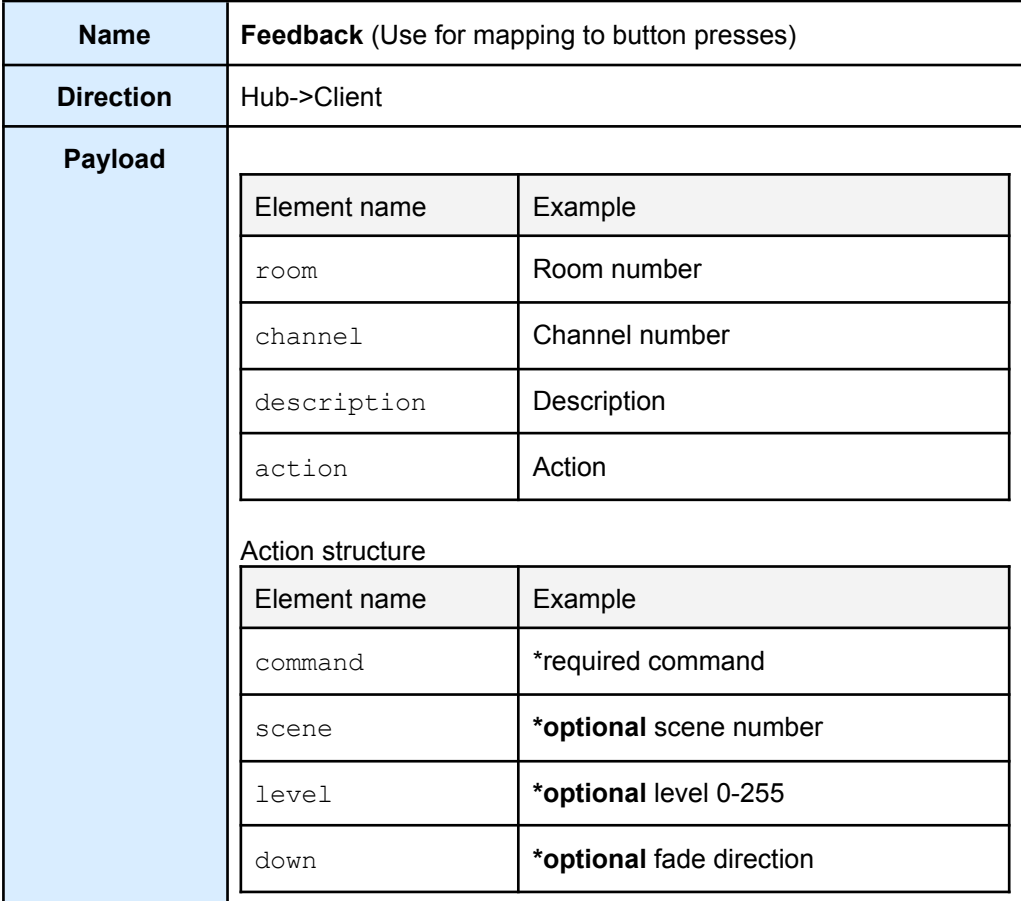

```
\{"name": "feedback",
 "payload": {
   "action": {
     "actUniqueId": -1,
     "defaultFadeRate": true,
     "decay": 0,
     "level": 90,
     "expFadeRate": false,
     "command": 52
   },
   "room": 85,
   "channel": 4,
   "description": "[Rm:85 Wine Cellar][Ch:4
Counter] Level: 35%"
 }
}
```
## <span id="page-39-0"></span>Tracker (JSON)

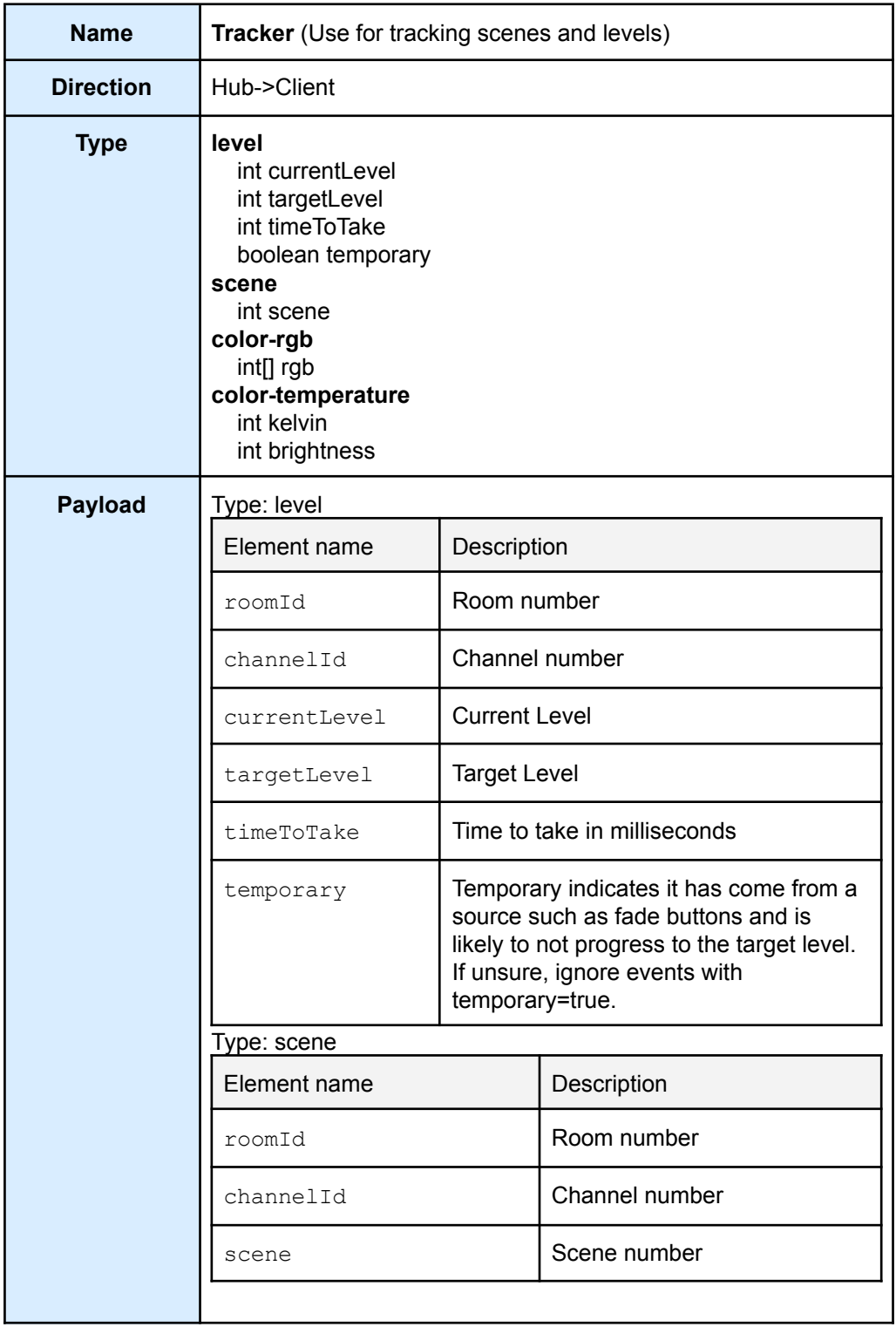

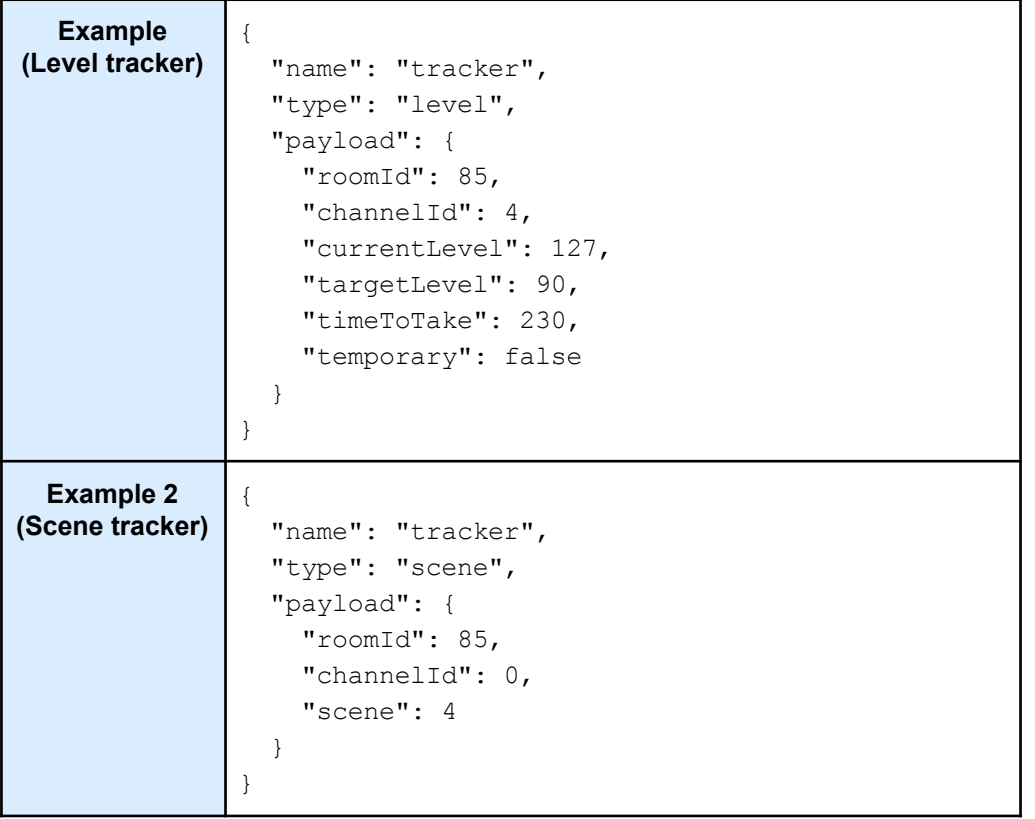

### <span id="page-41-0"></span>5 UDP/IP

#### *Products:*

*RA/RTC/WA/WTC-Bridge APR/WRE-Bridge (V1.7.9 Limited support)*

### <span id="page-41-1"></span>UDP Discover

All text is encoded with WINDOWS-1252

To find a BRIDGE or HUB on the network send a UDP broadcast packet where the data consists of a single literal 'D'. The bridge will reply to the source IP address with:

#### **Request**

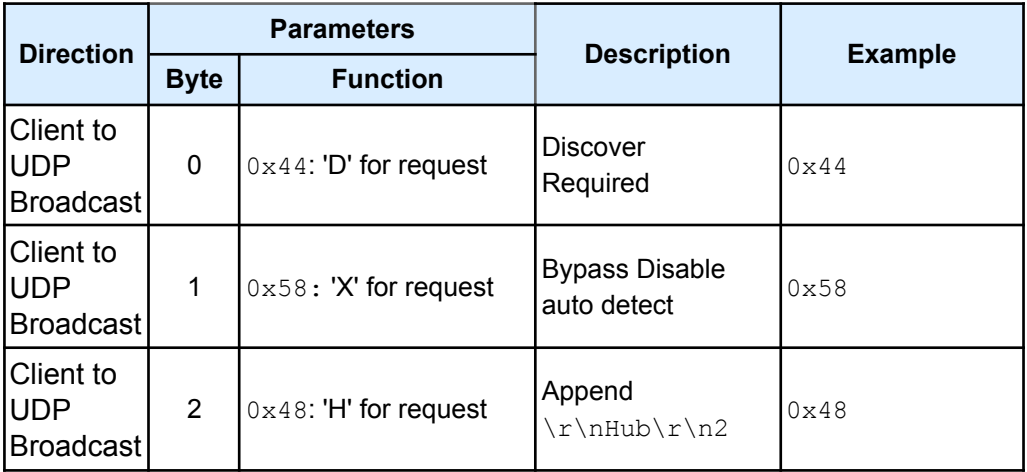

Bridges and HUBs are discovered by the same command so it is recommended to send "DXH" as the discovery command.

#### **Response**

<span id="page-41-2"></span>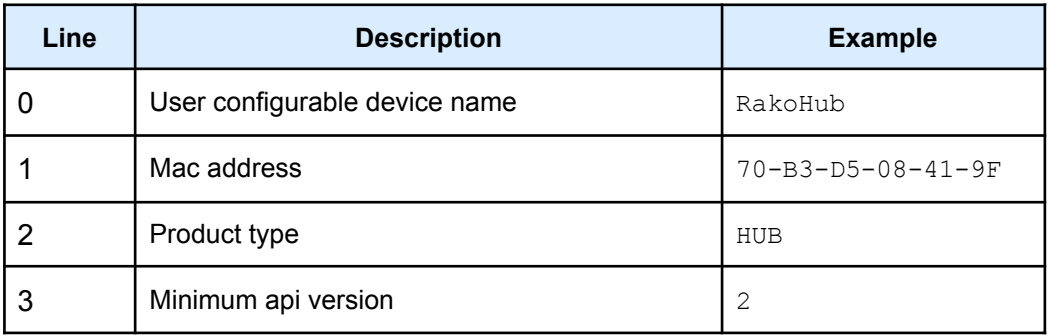

### **Example**

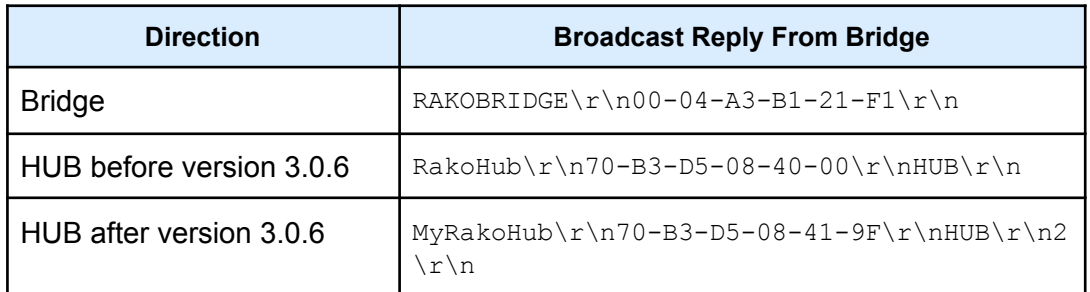

HUB versions after 3.0.6 include the version. The TCP API requires 3.0.6 and later.

#### **Note**

The device name is a case insensitive alphanumeric string including space and hyphen with a maximum length of 16 characters.

## **6 Compatibility**

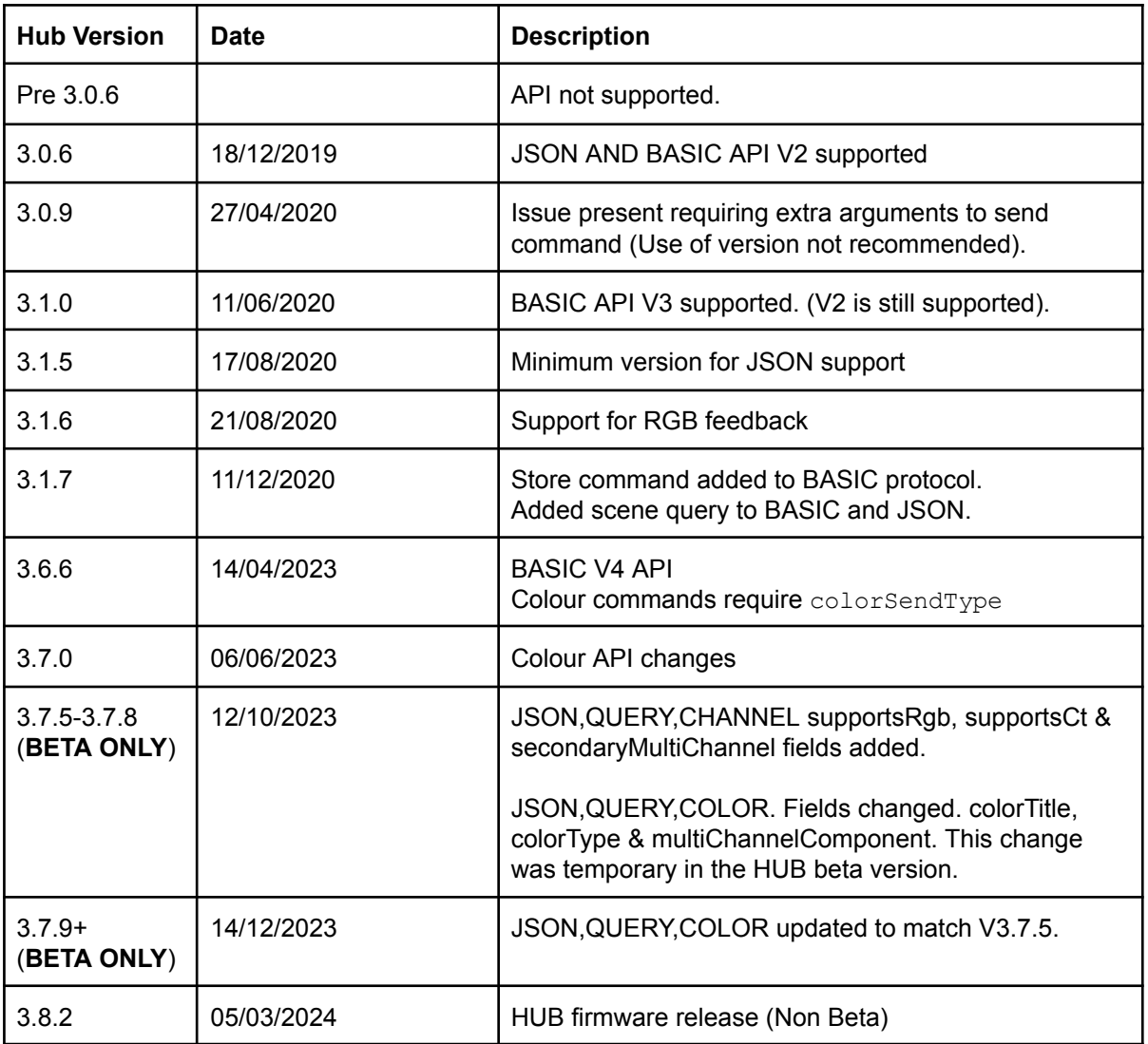

Note:

- All HUBs can upgrade to the latest version.
- RA/WA/RTC/WTC/WRA Bridge will never support this protocol. Use 'Accessing The Rako Bridge'.

# <span id="page-44-0"></span>7 Changelog

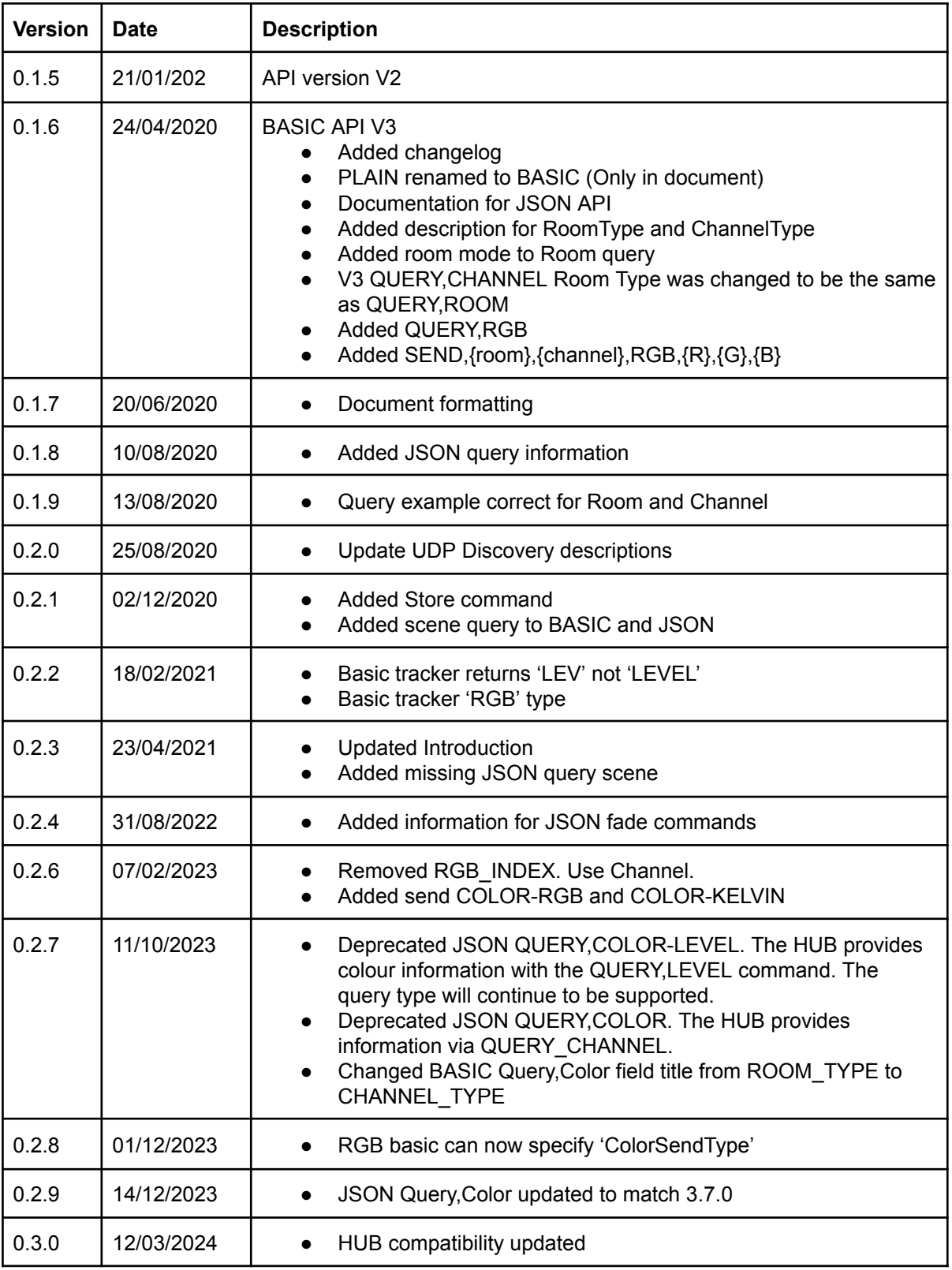